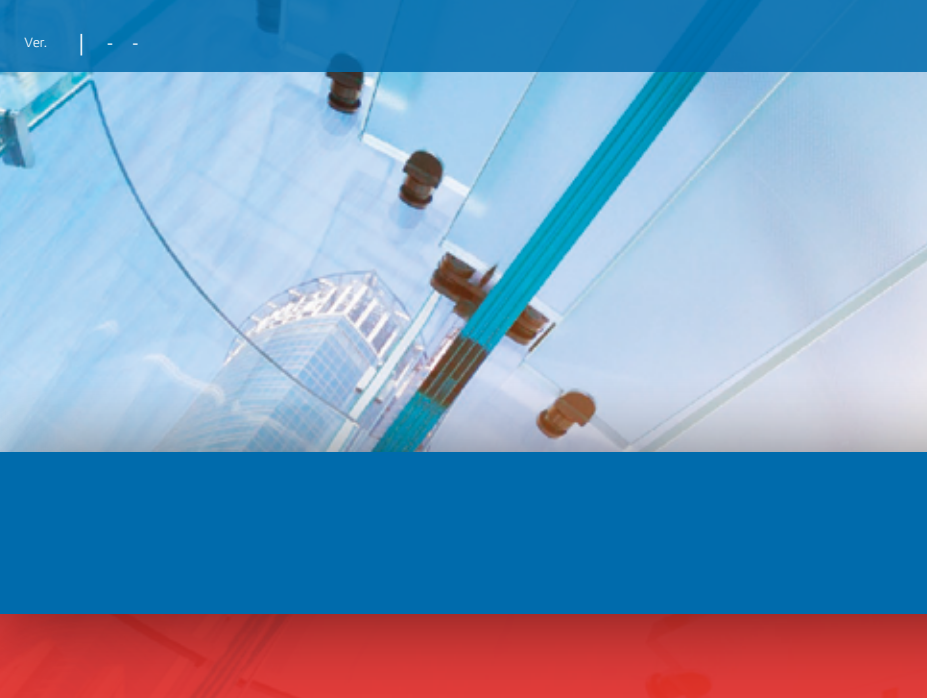

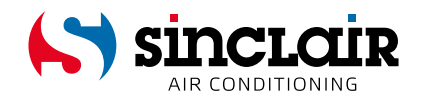

## PŘEKLAD PŮVODNÍHO NÁVODU K OBSLUZE

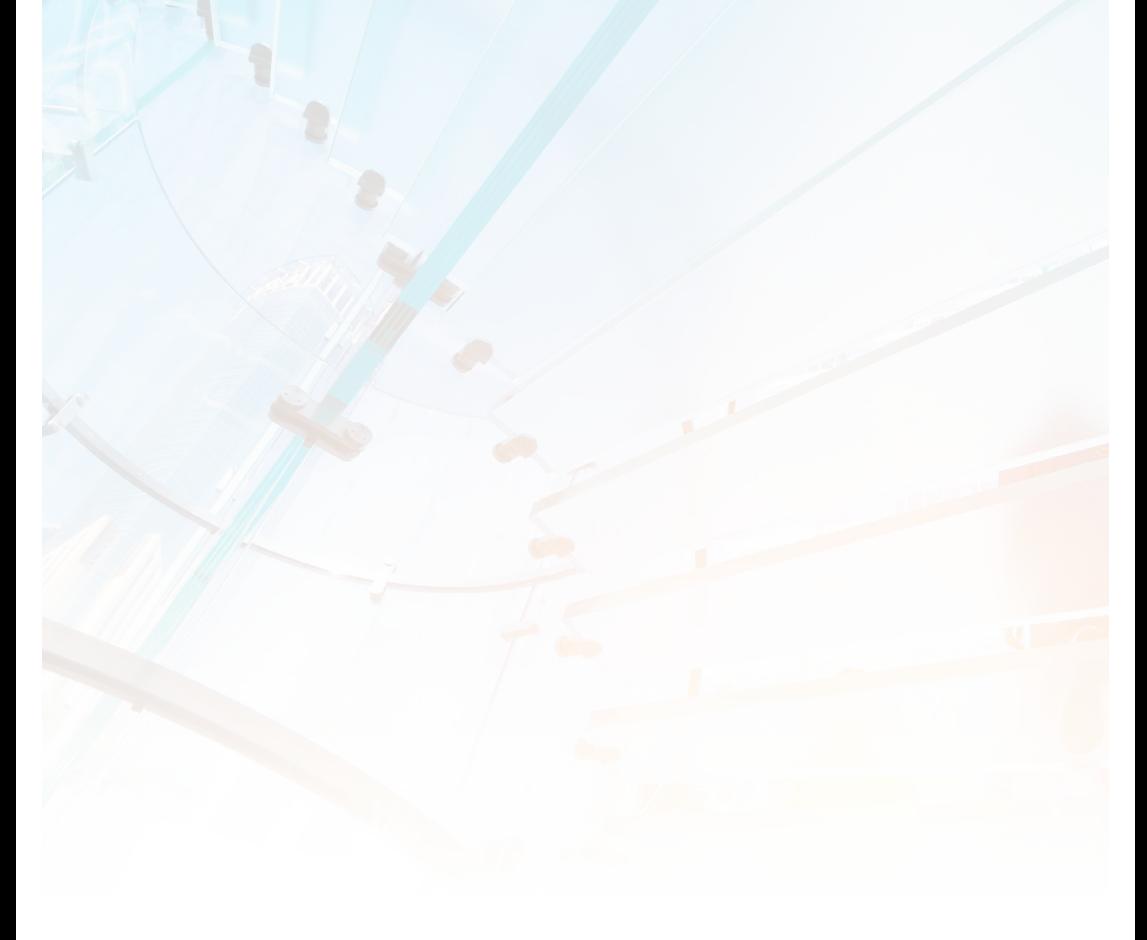

# DŮLEŽITÁ POZNÁMKA:

Před instalací a použitím vašeho nového klimatizačního zařízení si pečlivě přečtěte tento návod. Návod si pak dobře uložte pro další použití.

**EN** 

For downloading manual for this product, please enter the model name at this link:

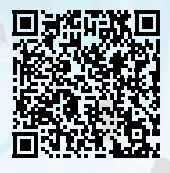

**SK** 

Pre stiahnutie manuálu k tomuto produktu zadajte modelové označenie do nasledujúceho odkazu:

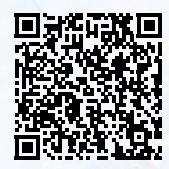

HR

Za preuzimanje priručnika za ovaj proizvod unesite naziv modela na ovu vezu:

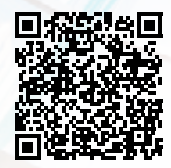

**SL** 

Za prenos navodil za uporabo tega izdelka, vnesite ime modela na tej povezavi:

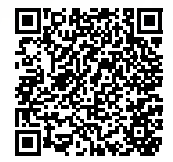

 $\mathbf{H}$ 

Per scaricare il manuale di questo prodotto, inserisci il nome del modello a questo link:

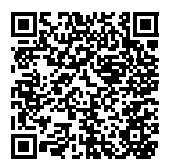

 $cz$ 

Pro stažení manuálu k tomuto produktu zadejte modelové označení do následujícího odkazu:

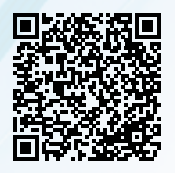

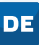

Um das Handbuch für dieses Produkt herunterzuladen, geben Sie bitte den Modellnamen für diesen Link ein:

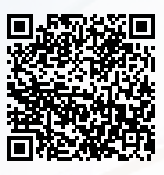

**HU** 

Termék kézikönyvének letöltéséhez írja be a modell megnevezését az alábbi linkre:

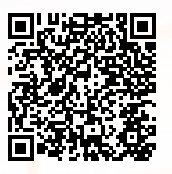

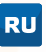

Чтобы загрузить руководство для этого продукта, введите обозначение модели по следующей ссылке:

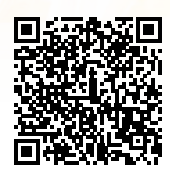

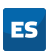

Para descargar el manual de este producto, ingrese la designación del modelo en el siguiente enlace:

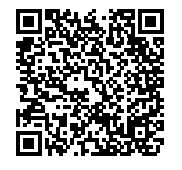

# Pokyny pro uživatele

- Nikdy neinstalujte nástěnný ovladač ve vlhkém prostředí nebo tam, kde by na něj svítilo přímé sluneční světlo.
- Do nástěnného ovladače a dálkového ovladače nebouchejte, neházejte s ním a nedemontujte ho příliš často.
- Nikdy nemanipulujte s nástěnným ovladačem nebo dálkovým ovladačem, když máte mokré ruce.
- Nepřemisťujte a neinstalujte nástěnný ovladač sami. Pokud máte nějaký dotaz, kontaktujte poprodejní servisní středisko.
- Tento nástěnný ovladač je univerzální model, který se dá použít pro ovládání několika typů jednotek. Některé funkce nástěnného ovladače však nejsou u některých typů jednotek k dispozici. Podrobnosti zjistíte v návodu k obsluze příslušné jednotky. Nastavení takových nedostupných funkcí neovlivní provoz jednotky.
- Nástěnný ovladač je univerzální. Při ovládání dálkovým ovladačem se používá přijímač signálu ve vnitřní jednotce nebo v nástěnném ovladači. Řiďte se podle konkrétního modelu.
- U některých vnitřních jednotek připojených k nástěnnému ovladači může nastat případ, že pokud použijete dálkový ovladač, který umožňuje nastavení teploty v režimu Automatika, bude nástěnný ovladač reagovat na povel dálkového ovladače pro nastavení režimu, ale ne na povel pro nastavení teploty v režimu Automatika.

Před instalací a použitím tohoto produktu si pečlivě přečtěte tento návod.

# Obsah

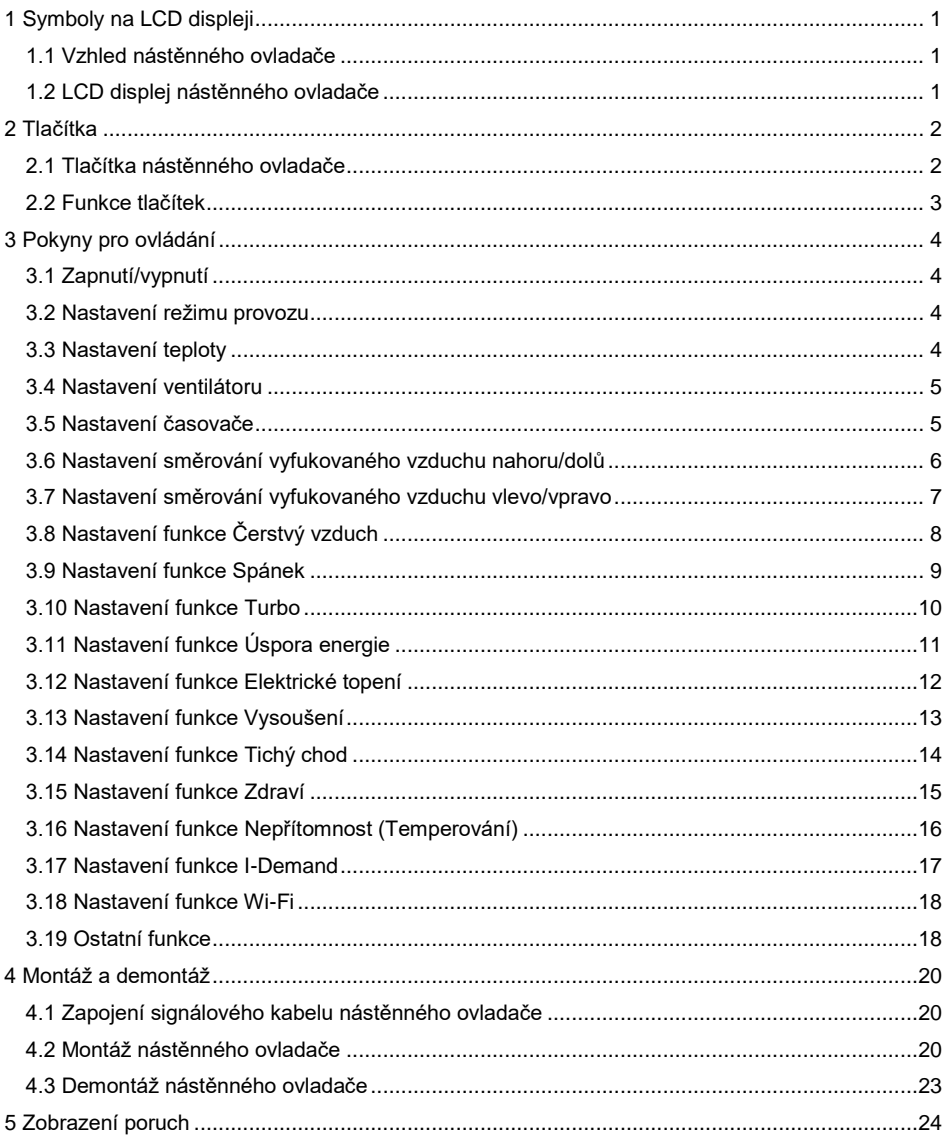

- <span id="page-5-0"></span>1 Symboly na LCD displeji
- <span id="page-5-1"></span>1.1 Vzhled nástěnného ovladače

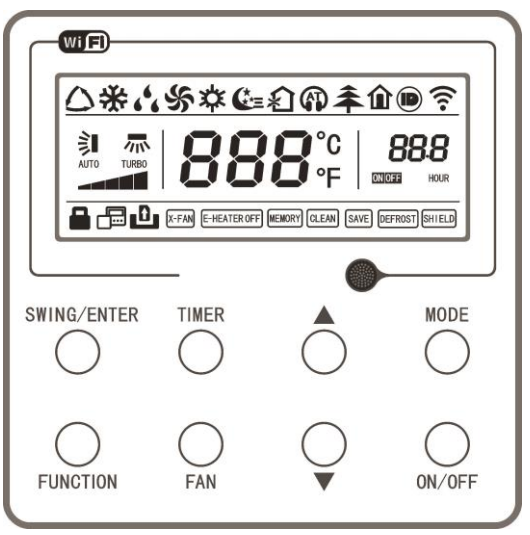

Obr. 1. Vzhled nástěnného ovladače

<span id="page-5-2"></span>1.2 LCD displej nástěnného ovladače

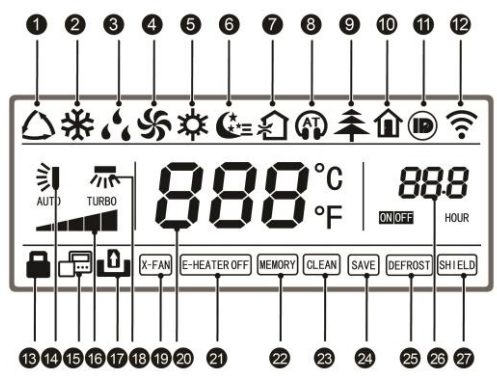

Obr. 2. LCD displej nástěnného ovladače

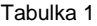

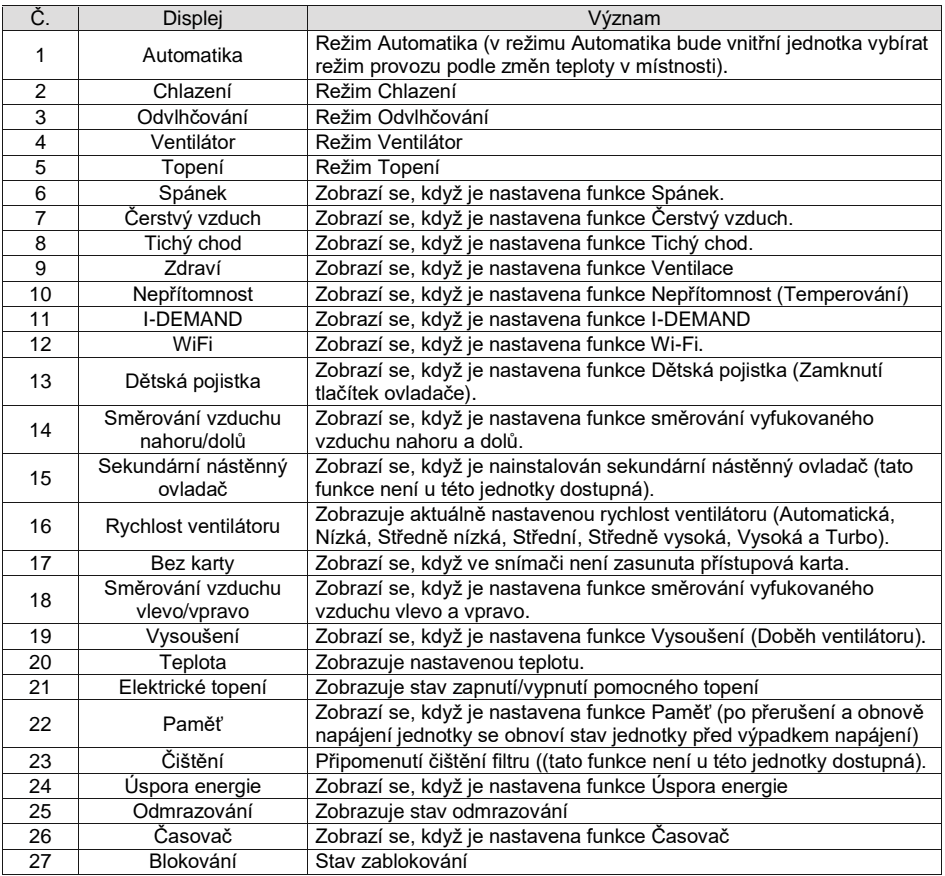

# <span id="page-6-0"></span>Tlačítka

# <span id="page-6-1"></span>2.1 Tlačítka nástěnného ovladače

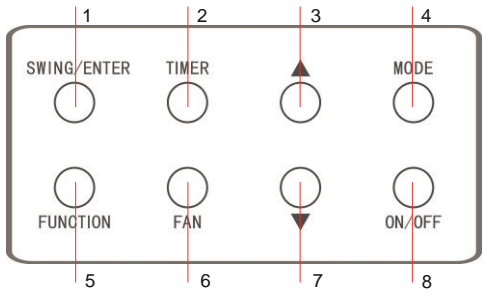

Obr. 3. Tlačítka nástěnného ovladače

# <span id="page-7-0"></span>2.2 Funkce tlačítek

Tabulka 2

| Č.             | Název                                 | Funkce                                                                                                    |  |  |  |
|----------------|---------------------------------------|----------------------------------------------------------------------------------------------------|--|--|--|
| 1              | SWING/ENTER                           | 1. Potvrzení/zrušení vybrané funkce.<br>2. Nastavení funkce směrování vyfukovaného vzduchu nahoru/dolů.                                                                                                    |  |  |  |
| 3              | ▲                                     | 1. Nastavení požadované teploty na vnitřní jednotce v rozmezí 16–30 °C.                                                                                                    |  |  |  |
| 7              | ▼                                     | 2. Nastavení časovače v rozmezí 0,5-24 hodin.                                                                                                    |  |  |  |
| 6              | <b>FAN</b>                            | Nastavení rychlosti ventilátoru (Automatická, Nízká, Středně nízká,<br>Střední, Středně vysoká, Vysoká).                                                                                                    |  |  |  |
| 4              | <b>MODE</b>                           | Nastavení režimu Chlazení/Topení/Ventilátor/Odvlhčování/Automatika na<br>vnitřní jednotce.                                                                                                    |  |  |  |
| 5              | <b>FUNCTION</b>                       | Výběr funkcí Turbo/Wi-Fi/Elektrické topení/Vysoušení atd.                                                                                                    |  |  |  |
| $\mathfrak{p}$ | <b>TIMER</b>                          | Nastavení časovače                                                                                                    |  |  |  |
| 8              | ON/OFF                                | Zapnutí/Vypnutí vnitřní jednotky.                                                                                                    |  |  |  |
| $3+4$          | A+MODE                                | Když je jednotka vypnutá, stiskněte současně tato tlačítka po dobu 5<br>sekund, abyste aktivovali/deaktivovali funkci Paměť. (Když je funkce<br>Paměť aktivována, bude vnitřní jednotka po výpadku a obnově napájení<br>pokračovat v původně nastaveném režimu provozu. Když není, zůstane<br>jednotka po obnově napájení vypnutá. Výchozí tovární nastavení: funkce<br>Paměť je vypnutá.)                                                                                                    |  |  |  |
| $6 + 7$        | $FAN+V$                               | Když je jednotka vypnutá, stiskněte současně tato tlačítka. Když je<br>jednotka určena jen pro chlazení, zobrazí se na displeji nástěnného<br>ovladače x, zatímco když je jednotka určena pro chlazení i topení, zobrazí<br>se na displeji nástěnného ovladače <b>**</b>                                                                                                    |  |  |  |
| $3+7$          | $\blacktriangle + \blacktriangledown$ | Když je jednotka spuštěna bez poruchy nebo když je vypnutá, stiskněte<br>současně tato tlačítka po dobu 5 sekund, aby se zamknula tlačítka<br>nástěnného ovladače a nereagovala na stisknutí (Dětská pojistka).<br>Stiskněte tlačítka znovu po dobu 5 sekund, aby se zamknutí ukončilo.                                                                                                    |  |  |  |
| $4 + 7$        | $MODE+V$                              | Když je jednotka vypnutá, stiskněte současně tlačítka MODE+ ▼ po dobu 5<br>sekund, abyste přepnuli zobrazování teploty ve stupních Celsia nebo<br>Fahrenheita.                                                                                                    |  |  |  |
| $2 + 5$        | TIMER+FUNCTION                        | Když je jednotka vypnutá, je možné přejít do režimu nastavení konfigurace<br>zařízení současným stisknutím tlačítek FUNCTION a TIMER po dobu 5<br>sekund a nastavením volby "00" v poli zobrazení teploty pomocí tlačítka<br>MODE. Poté nastavte parametry, které se zobrazují v poli časovače,<br>stisknutím tlačítka ▲ nebo ▼. Jsou zde celkem 4 následující parametry:<br>1) Teplota v místnosti se měří snímačem teploty nasávaného vzduchu<br>(v poli časovače se zobrazuje 01).<br>(2) Teplota v místnosti se měří snímačem teploty v nástěnném ovladači<br>(v poli časovače se zobrazuje 02).<br>(3) Pro režimy Chlazení, Odvlhčování a Ventilátor je použit snímač teploty<br>nasávaného vzduchu, zatímco pro režimy Topení a Automatika je použit<br>snímač teploty v nástěnném ovladači (v poli časovače se zobrazuje 03).<br>(4) Pro režimy Chlazení, Odvlhčování a Ventilátor je použit snímač teploty<br>v nástěnném ovladači, zatímco pro režim Topení a Automatika je použit<br>snímač teploty nasávaného vzduchu (v poli časovače se zobrazuje 04). |  |  |  |
| $2 + 5$        | TIMER+FUNCTION                        | Když je jednotka vypnutá, je možné přejít do režimu nastavení konfigurace<br>zařízení současným stisknutím tlačítek FUNCTION a TIMER po dobu 5<br>sekund. Pomocí tlačítka MODE nastavte v poli zobrazení teploty volbu<br>"01". V poli časovače se zobrazí nastavený stav. Stisknutím tlačítka ▲<br>nebo ▼ můžete nastavit 2 možnosti: ① 3 nižší úrovně rychlosti ventilátoru<br>(01); (2) 3 vyšší úrovně rychlosti ventilátoru (02).                                                                                                    |  |  |  |
| $5 + 6$        | <b>FUNCTION+FAN</b>                   | Resetuje funkci Wi-Fi. Když je jednotka vypnutá, stiskněte současně<br>tlačítka FUNCTION a FAN po dobu 5 sekund. Jakmile se zobrazí kód "oC",<br>znamená to, že reset byl úspěšný.                                                                                                    |  |  |  |

# <span id="page-8-0"></span>3 Pokyny pro ovládání

# <span id="page-8-1"></span>3.1 Zapnutí/vypnutí

Stiskněte tlačítko ON/OFF, abyste jednotku zapnuli, a stiskněte tlačítko znovu, abyste jednotku vypnuli.

Poznámka: Obrázek 4 ukazuje stav, kdy je připojeno napájení a jednotka je vypnutá. Obrázek 5 ukazuje stav, kdy je připojeno napájení a jednotka je zapnutá.

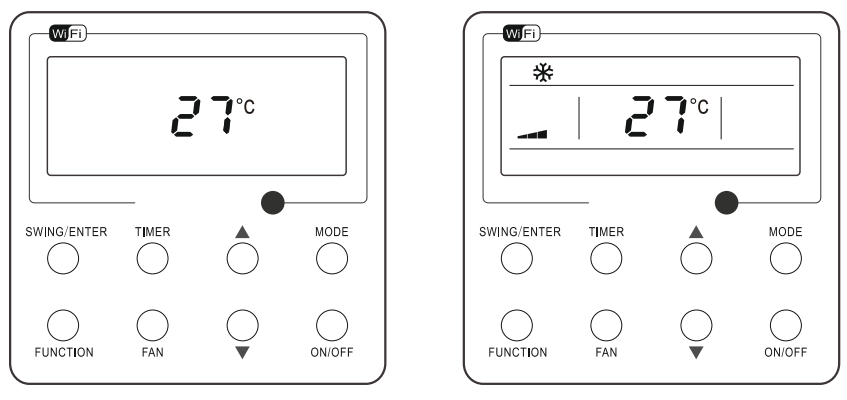

Obr. 4. Stav "Vypnuto" **Obr. 5. Stav "Zapnuto"** 

## <span id="page-8-2"></span>3.2 Nastavení režimu provozu

Když je jednotka zapnutá, můžete stisknutím tlačítka MODE přepínat režim provozu v následujícím cyklu:

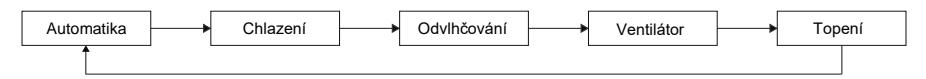

# <span id="page-8-3"></span>3.3 Nastavení teploty

Stisknutím tlačítka ▲ nebo ▼ můžete zvýšit/snížit požadovanou teplotu. Když stisknuté tlačítko přidržíte, bude se teplota zvyšovat/snižovat po každé 0,5 sekundy o 1 °C, jak ukazuje obrázek 6.

V režimech Chlazení, Odvlhčování, Ventilátor a Topení je rozsah nastavení teploty 16–30 °C.

V režimu Automatika se teplota nedá nestavit.

Poznámka:

 Když nástěnný ovladač přijme z dálkového ovladače povel pro nastavení teploty v režimu Automatika, dokáže tuto funkci analyzovat, ale pro její provedení musí být připojen k vnitřní jednotce, která takovou funkci podporuje.

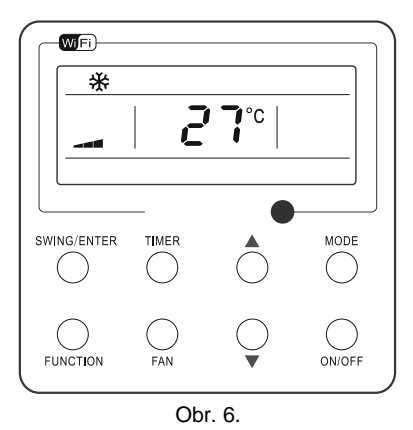

#### <span id="page-9-0"></span>3.4 Nastavení ventilátoru

Když je jednotka zapnutá, můžete stisknutím tlačítka FAN měnit rychlost ventilátoru v cyklu podle obrázku 7.

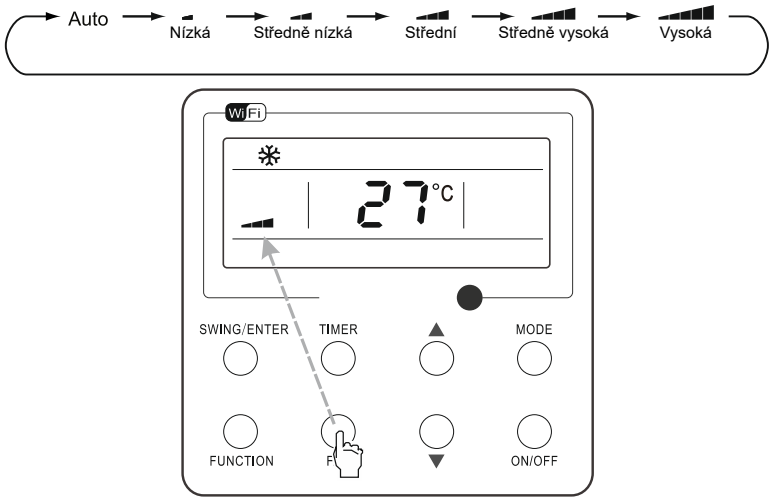

Obr. 7.

### <span id="page-9-1"></span>3.5 Nastavení časovače

Když je jednotka zapnutá nebo vypnutá, stiskněte tlačítko TIMER pro nastavení načasovaného vypnutí/zapnutí.

Nastavení časovače pro zapnutí: Stiskněte tlačítko TIMER. Na displeji se zobrazí "xx.x HOUR" a indikátor HOUR bliká. V tomto stavu nastavte pomocí tlačítka ▲ nebo ▼ čas časovače. Pro potvrzení nastavení stiskněte tlačítko SWING/ENTER.

Zrušení nastavení časovače: Stiskněte tlačítko TIMER. Když se na LCD nezobrazí "xx.x HOUR", pak to znamená, že je nastavení časovače zrušeno.

Nastavení časovače pro vypnutí, když je jednotka zapnutá, ukazuje obrázek 8.

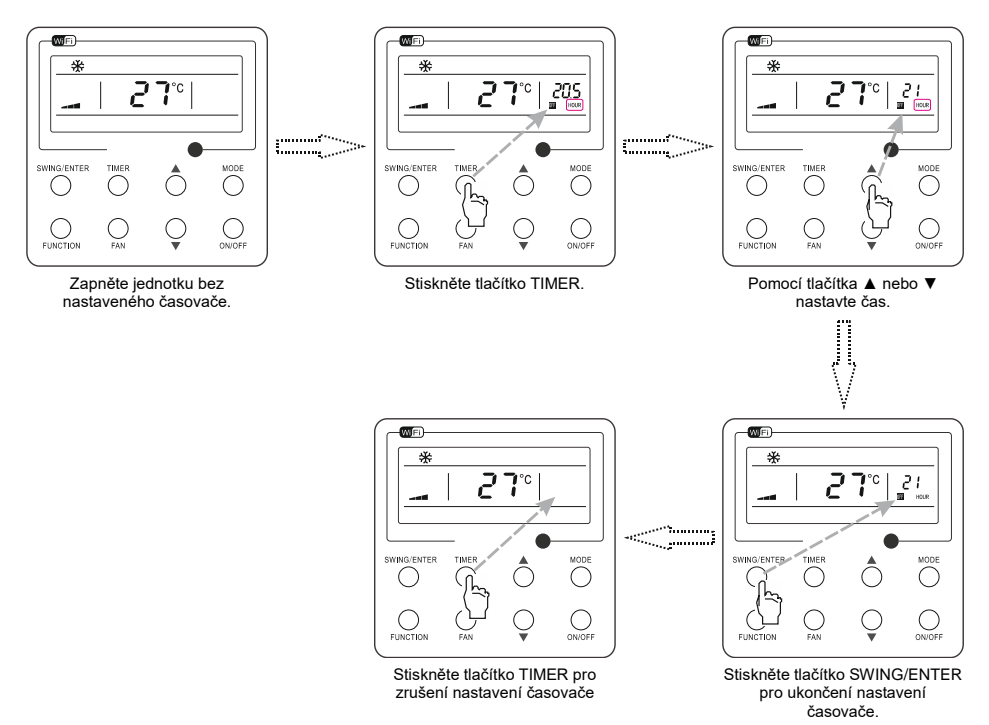

Obr. 8. Nastavení časovače pro vypnutí, když je jednotka zapnutá

Rozsah nastavení časovače: 0,5–24 hodin Při každém stisknutí tlačítka ▲ nebo ▼ se nastavení časovače zvýší nebo sníží o 0,5 hodiny. Když stisknuté tlačítko přidržíte, bude se nastavený čas zvyšovat/snižovat po každé 0,5 sekundy o 0,5 hodiny.

## <span id="page-10-0"></span>3.6 Nastavení směrování vyfukovaného vzduchu nahoru/dolů

Existují dva typy režimu směrování vyfukovaného vzduchu nahoru/dolů: jednoduché směrování a nastavitelné směrování. Když je jednotka vypnutá, stiskněte současně tlačítka SWING/ENTER a ▲ po dobu 5 sekund, abyste vybrali režim jednoduchého nebo nastavitelného směrování vzduchu.

Když je nastaven režim jednoduchého směrování a jednotka je zapnutá, stisknutím tlačítka SWING/ENTER se tento režim zapne a opětovným stisknutím tlačítka se vypne.

Když je nastaven režim nastavitelného směrování, bude se po každém stisknutí tlačítka SWING/ENTER měnit nastavení směrování v následujícím cyklu podle obrázku:

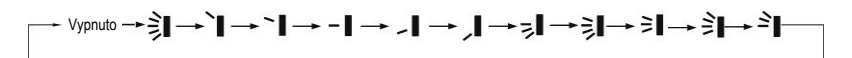

#### <span id="page-11-0"></span>3.7 Nastavení směrování vyfukovaného vzduchu vlevo/vpravo

Zapnutí vychylování směrovacích lamel:

Když je jednotka zapnutá, vyberte pomocí tlačítka FUNCTION volbu pro nastavení funkce směrování vzduchu. Při výběru bude blikat indikátor  $\overline{\sqrt{m}}$ . Pak stiskněte tlačítko SWING/ENTER pro potvrzení nastavení.

Vypnutí vychylování směrovacích lamel:

Když je funkce směrování vzduchu zapnutá, vyberte pomocí tlačítka FUNCTION volbu pro nastavení funkce směrování vzduchu. Bude blikat indikátor ... Pak stiskněte tlačítko SWING/ENTER, abyste tuto funkci vypnuli.

Nastavení funkce směrování vyfukovaného vzduchu ukazuje obrázek 9.

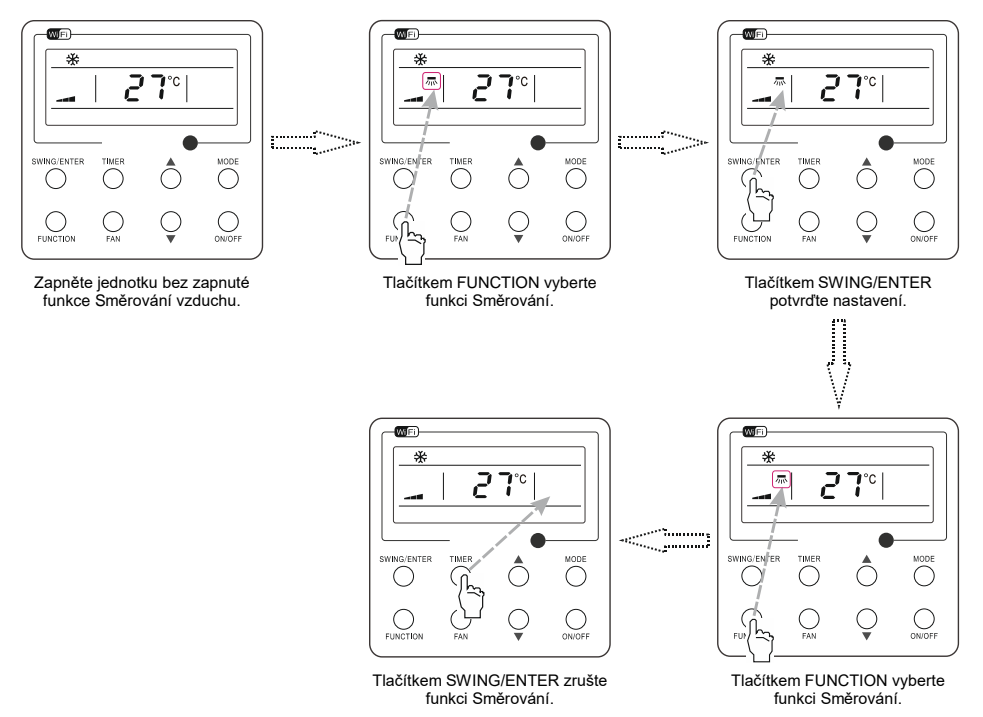

Obr. 9. Nastavení směrování vzduchu

Poznámky:

- Nastavení funkcí Spánek, Turbo nebo Vysoušení se provádí stejně jako nastavení funkce Směrování vyfukovaného vzduchu.
- Po nastavení funkce je zapotřebí stisknout tlačítko SWING/ENTER, aby se ukončil režim nastavení. Pokud během 5 sekund neprovedete žádnou akci, režim nastavení se ukončí automaticky.

### <span id="page-12-0"></span>3.8 Nastavení funkce Čerstvý vzduch

Pozn.: Rezidenční klimatizace touto funkcí nedisponují

Zapnutí funkce Čerstvý vzduch:

Když je jednotka zapnutá, vyberte pomocí tlačítka FUNCTION volbu pro nastavení funkce přívodu čerstvého vzduchu. Kdvž ikona ⊱ I bliká, ovladač přejde do režimu nastavení klapky pro přívod čerstvého vzduchu. V poli zobrazení teploty se objeví předchozí nastavený stupeň otevření klapky pro přívod čerstvého vzduchu. Stisknutím tlačítka ▲ nebo ▼ nastavte stupeň otevření klapky pro přívod čerstvého vzduchu v rozmezí 1 až 10. Pak stisknutím tlačítka SWING/ENTER aktivujte tuto funkci.

Vypnutí funkce Čerstvý vzduch:

Když je funkce Čerstvý vzduch zapnutá, vyberte pomocí tlačítka FUNCTION volbu pro nastavení funkce přívodu čerstvého vzduchu. Kdvž ikona ⊱ Ibliká a stisknete tlačítko SWING/ENTER aniž byste stiskli tlačítko ▲ nebo ▼, bude funkce Čerstvý vzduch vypnuta; když však stisknete tlačítko SWING/ENTER až po stisknutí tlačítka ▲ nebo ▼, bude funkce Čerstvý vzduch zapnuta.

Poznámka:

 Když zapnete funkci Čerstvý vzduch, aktivuje se zároveň ventilátor (Ventilátor 1); když vypnete funkci Čerstvý vzduch, vypne se také ventilátor.

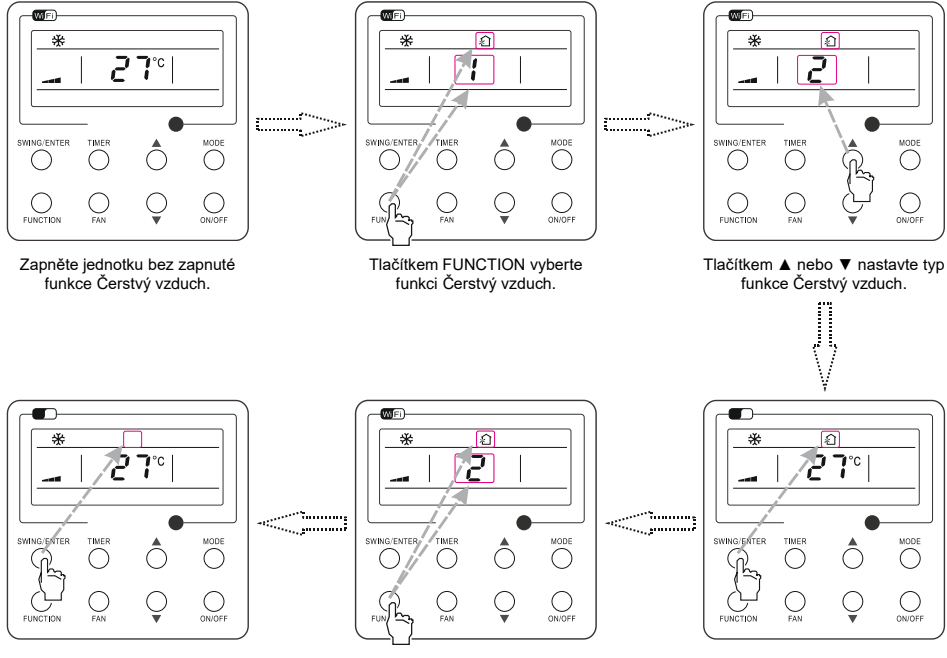

Tlačítkem SWING/ENTER deaktivujte funkci Čerstvý vzduch.

Tlačítkem FUNCTION vyberte funkci Čerstvý vzduch.

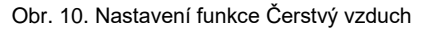

Tlačítkem SWING/ENTER aktivujte funkci Čerstvý vzduch.

### <span id="page-13-0"></span>3.9 Nastavení funkce Spánek

Zapnutí funkce Spánek:

Když je jednotka zapnutá, vyberte pomocí tlačítka FUNCTION volbu pro nastavení funkce Spánek ( $\mathcal{C}$ ). Pro potvrzení nastavení stiskněte tlačítko SWING/ENTER.

Vypnutí funkce Spánek:

Když je funkce Spánek zapnutá, vyberte pomocí tlačítka FUNCTION volbu pro nastavení funkce Spánek ( ). Pak stiskněte tlačítko SWING/ENTER, abyste tuto funkci vypnuli.

Nastavení funkce Spánek ukazuje obrázek 11.

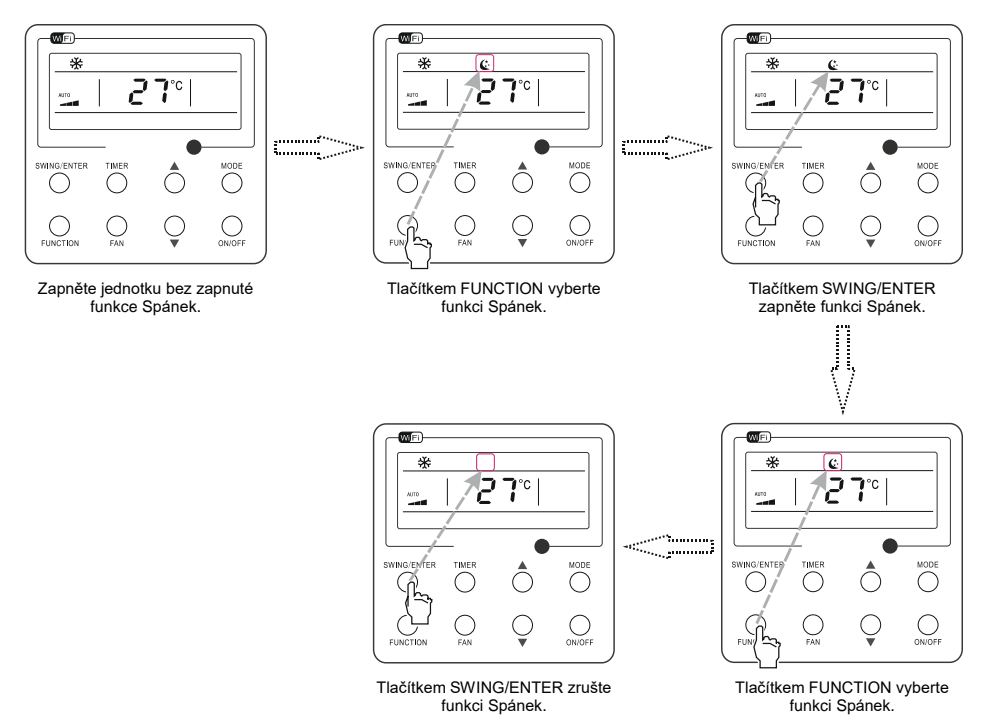

Obr. 11. Nastavení funkce Spánek

### <span id="page-14-0"></span>3.10 Nastavení funkce Turbo

Funkce Turbo:

Při vysoké rychlosti ventilátoru může jednotka rychle chladit nebo topit, takže teplota v místnosti může rychle dosáhnout nastavené hodnoty.

Zapnutí funkce Turbo:

V režimu Chlazení nebo Topení, vyberte pomocí tlačítka FUNCTION volbu pro nastavení funkce Turbo. Pak stiskněte tlačítko SWING/ENTER pro potvrzení nastavení.

Vypnutí funkce Turbo:

Když je funkce Turbo zapnutá, vyberte pomocí tlačítka FUNCTION volbu pro nastavení funkce Turbo. Pak stiskněte tlačítko SWING/ENTER, abyste tuto funkci vypnuli.

Nastavení funkce Turbo ukazuje obrázek 12.

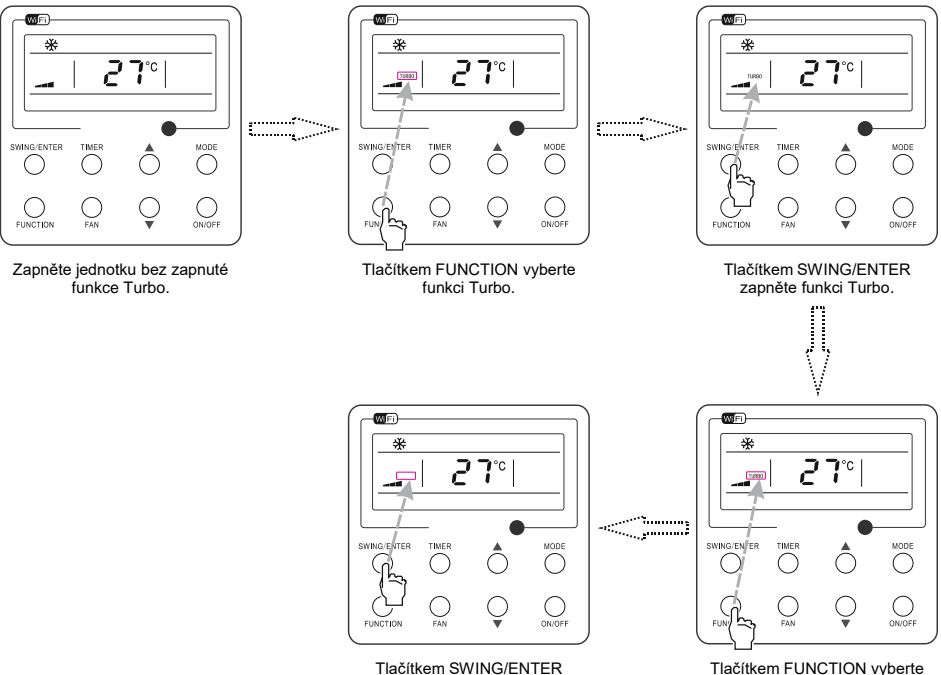

vypněte funkci Turbo. Obr. 12. Nastavení funkce Turbo

funkci Turbo.

### <span id="page-15-0"></span>3.11 Nastavení funkce Úspora energie

Zapnutí funkce Úspora energie:

Nastavení funkce Úspora energie pro chlazení:

Když jednotka běží v režimu Chlazení nebo Odvlhčování, vyberte pomocí tlačítka FUNCTION volbu pro nastavení funkce Úspora energie. Ikona SAVE bude blikat. Pak pomocí tlačítka ▲ nebo ▼ nastavte dolní limit teploty a stiskněte tlačítko SWING/ENTER pro aktivaci této funkce.

Nastavení funkce Úspora energie pro topení:

Když jednotka běží v režimu Topení, vyberte pomocí tlačítka FUNCTION volbu pro nastavení funkce Úspora energie. Ikona SAVE bude blikat. Pak pomocí tlačítka ▲ nebo ▼ nastavte horní limit teploty a stiskněte tlačítko SWING/ENTER pro aktivaci této funkce.

Poznámka:

 V režimu nastavení funkce Úspora energie můžete stisknutím tlačítka MODE přepínat mezi nastavením této funkce pro režim Chlazení nebo pro režim Topení.

Vypnutí funkce Úspora energie:

Když je funkce Úspora energie zapnutá, vyberte pomocí tlačítka FUNCTION volbu pro nastavení funkce Úspora energie. Když ikona **SAVE** bliká a stisknete tlačítko SWING/ENTER aniž byste stiskli tlačítko ▲ nebo ▼, bude funkce Úspora energie vypnuta; když však stisknete tlačítko SWING/ENTER až po stisknutí tlačítka ▲ nebo ▼, bude funkce Úspora energie zapnuta.

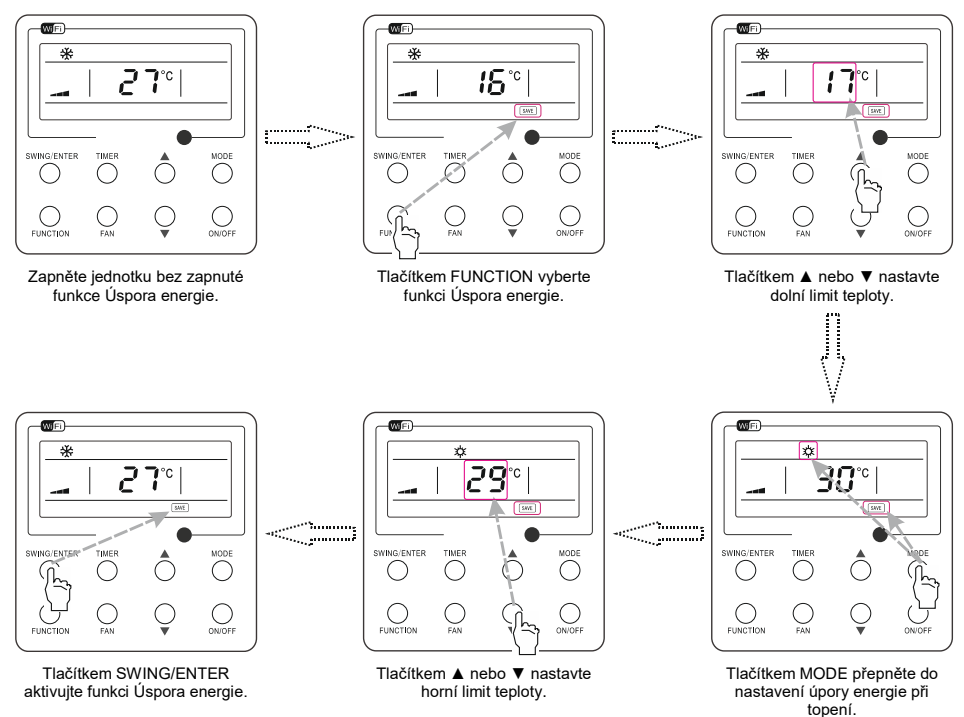

Obr. 13 Nastavení funkce Úspora energie

#### <span id="page-16-0"></span>3.12 Nastavení funkce Elektrické topení

Pozn.: Rezidenční klimatizace touto funkcí nedisponují

Pomocné elektrické topení: V režimu Topení je možné pro zvýšení účinnosti zapnout pomocné elektrické topení.

Když je pak pomocí nástěnného ovladače nebo bezdrátového ovladače nastaven režim Topení, tato funkce se automaticky zapne.

Vypnutí funkce Elektrické topení:

V režimu Topení vyberte pomocí tlačítka FUNCTION volbu pro nastavení funkce Elektrické topení (E-HEATER). Pak stiskněte tlačítko SWING/ENTER, abyste tuto funkci zrušili.

Zapnutí funkce Elektrické topení:

Když je funkce Elektrické topení zrušena, vyberte pomocí tlačítka FUNCTION volbu pro nastavení funkce Elektrické topení (E-HEATER). Pak stiskněte tlačítko SWING/ENTER, abyste tuto funkci aktivovali.

Nastavení této funkce ukazuje obrázek 14 níže:

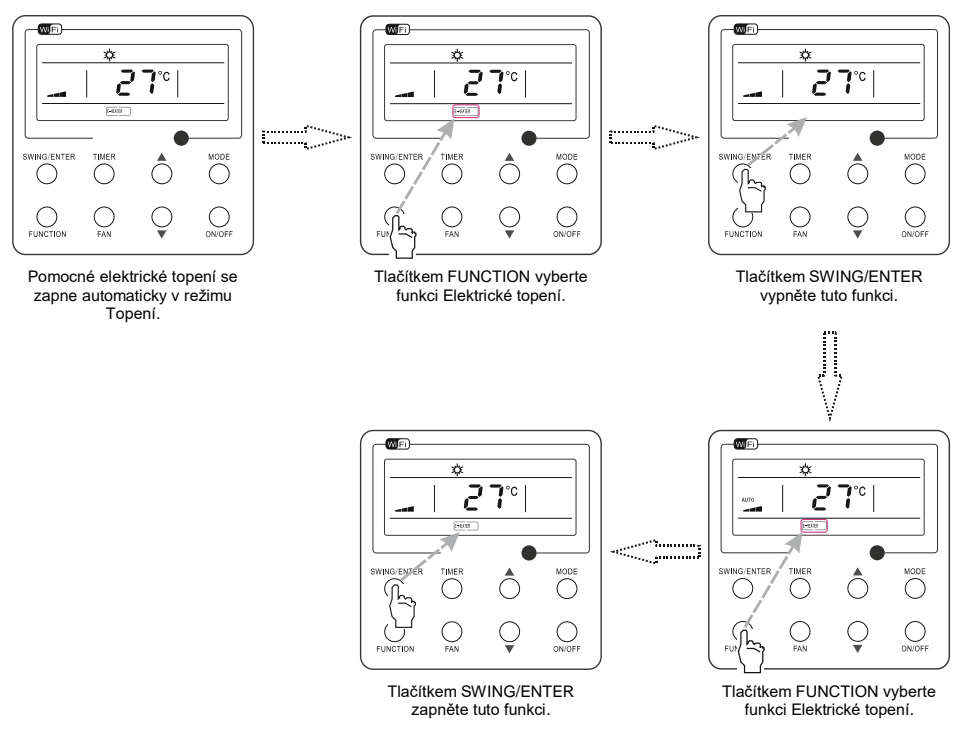

Obr. 14. Nastavení elektrického topení

### <span id="page-17-0"></span>3.13 Nastavení funkce Vysoušení

Funkce Vysoušení (X-FAN / Doběh ventilátoru): Když je jednotka vypnuta, voda na výparníku vnitřní jednotky se díky prodlouženému chodu ventilátoru automaticky vysuší, aby se netvořila plíseň.

Zapnutí funkce Vysoušení:

V režimu Chlazení nebo Odvlhčování vyberte pomocí tlačítka FUNCTION volbu pro nastavení funkce Vysoušení (X-FAN). Pak stiskněte tlačítko SWING/ENTER pro aktivaci této funkce.

Vypnutí funkce Vysoušení:

Když je funkce Vysoušení zapnutá, vyberte pomocí tlačítka FUNCTION volbu pro nastavení funkce Vysoušení (X-FAN). Pak stiskněte tlačítko SWING/ENTER, abyste tuto funkci zrušili.

Nastavení funkce Vysoušení ukazuje obrázek 15.

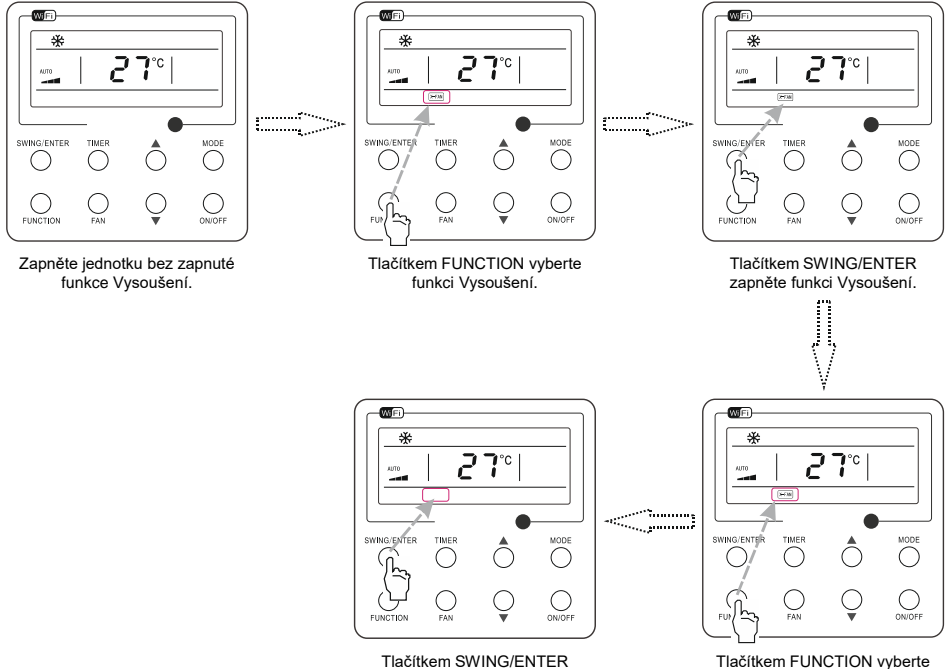

Tlačítkem SWING/ENTER vypněte funkci Vysoušení.

funkci Vysoušení.

Obr.15. Nastavení funkce Vysoušení

Poznámky:

- Když je funkce Vysoušení aktivována, pak po vypnutí jednotky tlačítkem ON/OFF nebo dálkovým ovladačem poběží ventilátor vnitřní jednotky nízkou rychlostí po dobu 2 minut a na displeji se bude zobrazovat "X-FAN". Naopak, když je funkce Vysoušení deaktivována, ventilátor vnitřní jednotky se hned vypne.
- Funkce Vysoušení není k dispozici v režimu Ventilátor a Topení.

### <span id="page-18-0"></span>3.14 Nastavení funkce Tichý chod

Zapnutí funkce Tichý chod:

Když je jednotka zapnutá, vyberte pomocí tlačítka FUNCTION volbu pro nastavení funkce Tichý chod. Když ikona Tichý chod nebo Automatický tichý chod (i) bliká, ovladač přejde do režimu nastavení funkce Tichý chod. Pomocí tlačítka ▲ nebo ▼ vyberte funkci Tichý chod nebo Automatický tichý chod. Pak stisknutím tlačítka SWING/ENTER aktivujte tuto funkci.

Vypnutí funkce Tichý chod:

Když je funkce Tichý chod zapnutá, vyberte pomocí tlačítka FUNCTION volbu pro nastavení funkce Tichý chod. Když ikona Tichý chod  $\mathbb Q$  nebo Automatický tichý chod  $\mathbb Q$  bliká a stisknete tlačítko SWING/ENTER aniž byste stiskli tlačítko ▲ nebo ▼, bude funkce Tichý chod vypnuta; když však stisknete tlačítko SWING/ENTER až po stisknutí tlačítka ▲ nebo ▼, bude funkce Tichý chod zapnuta.

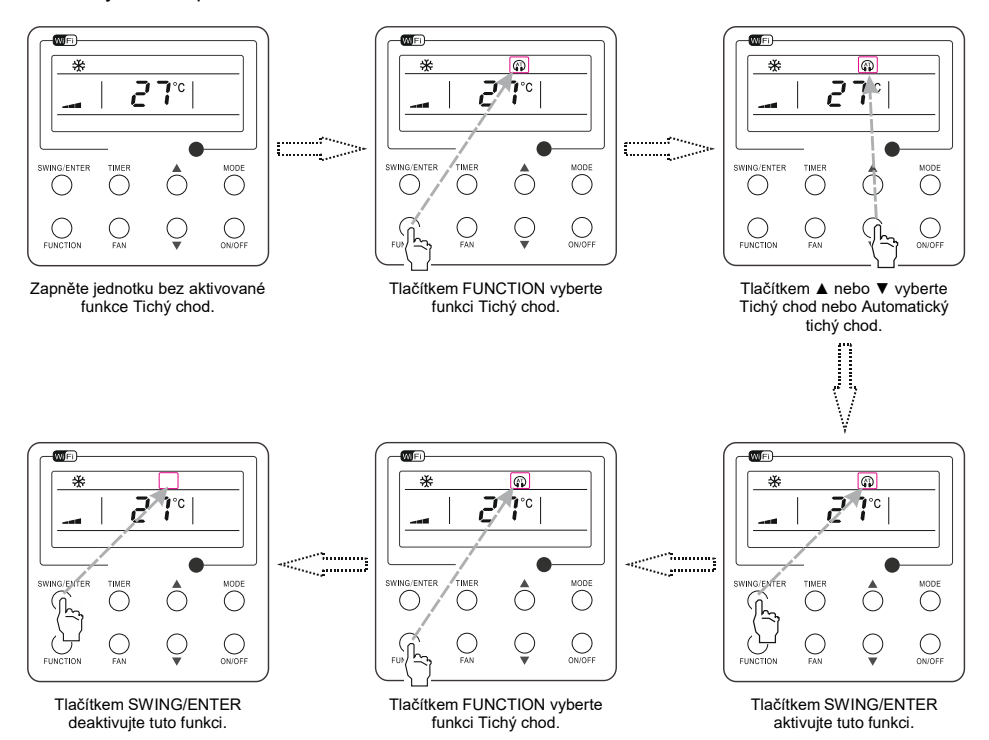

Obr. 16. Nastavení funkce Tichý chod

### <span id="page-19-0"></span>3.15 Nastavení funkce Zdraví

Zapnutí funkce Zdraví:

Když je jednotka zapnutá, vyberte pomocí tlačítka FUNCTION volbu pro nastavení funkce Zdraví ( $\hat{\triangle}$ ). Pro potvrzení nastavení stiskněte tlačítko SWING/ENTER.

Vypnutí funkce Zdraví:

Když je funkce Zdraví zapnutá, vyberte pomocí tlačítka FUNCTION volbu pro nastavení funkce Zdraví ( $\hat{\hat{=}}$ ). Pak stiskněte tlačítko SWING/ENTER, abyste tuto funkci vypnuli.

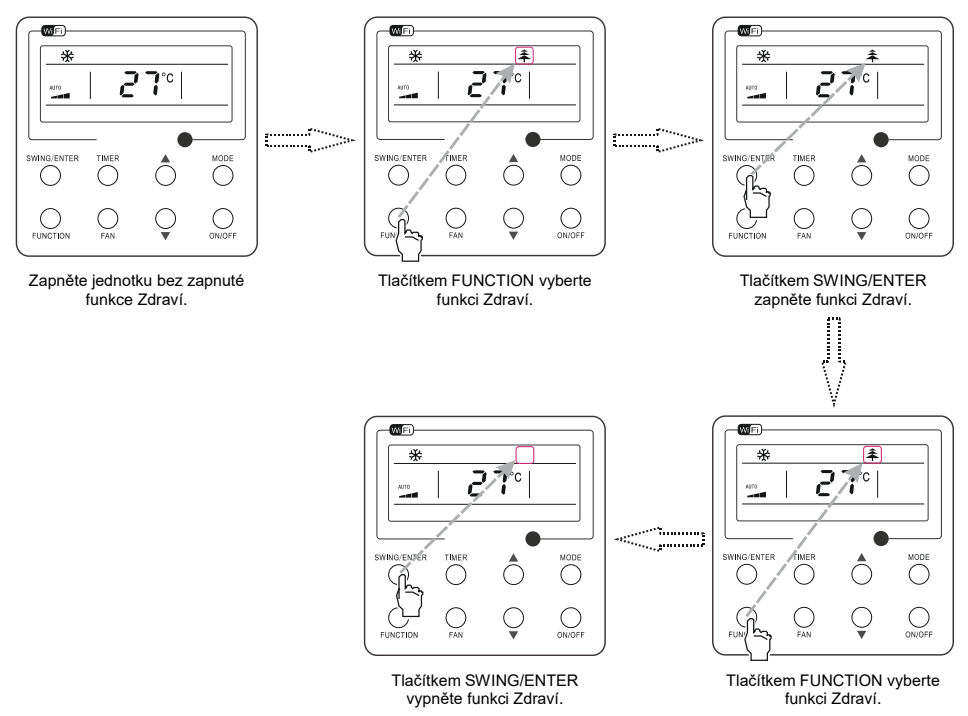

Obr. 17. Nastavení funkce Zdraví

### <span id="page-20-0"></span>3.16 Nastavení funkce Nepřítomnost (Temperování)

Zapnutí funkce Nepřítomnost:

Když je jednotka zapnutá, vyberte pomocí tlačítka FUNCTION volbu pro nastavení funkce Nepřítomnost ( $\hat{a}$ ). Pro potvrzení nastavení stiskněte tlačítko SWING/ENTER.

Vypnutí funkce Nepřítomnost:

Když je funkce Nepřítomnost zapnutá, vyberte pomocí tlačítka FUNCTION volbu pro nastavení funkce Nepřítomnost ( $\hat{a}$ ). Pak stiskněte tlačítko SWING/ENTER, abyste tuto funkci vypnuli.

Poznámky:

- Tato funkce je k dispozici pouze v režimu Topení.
- Když je tato funkce zapnuta, místo nastavené teploty se zobrazuje 8 °C. V tomto případě je nastavení teploty a rychlosti ventilátoru zablokováno.
- Tato funkce bude zrušena, když je jednotka přepnuta do jiného režimu.
- Tato funkce a funkce Spánek nemohou být zapnuté současně. Když je funkce Nepřítomnost zapnuta jako první a pak je zapnuta funkce Spánek, bude funkce Nepřítomnost zrušena a uplatní se funkce Spánek a naopak.

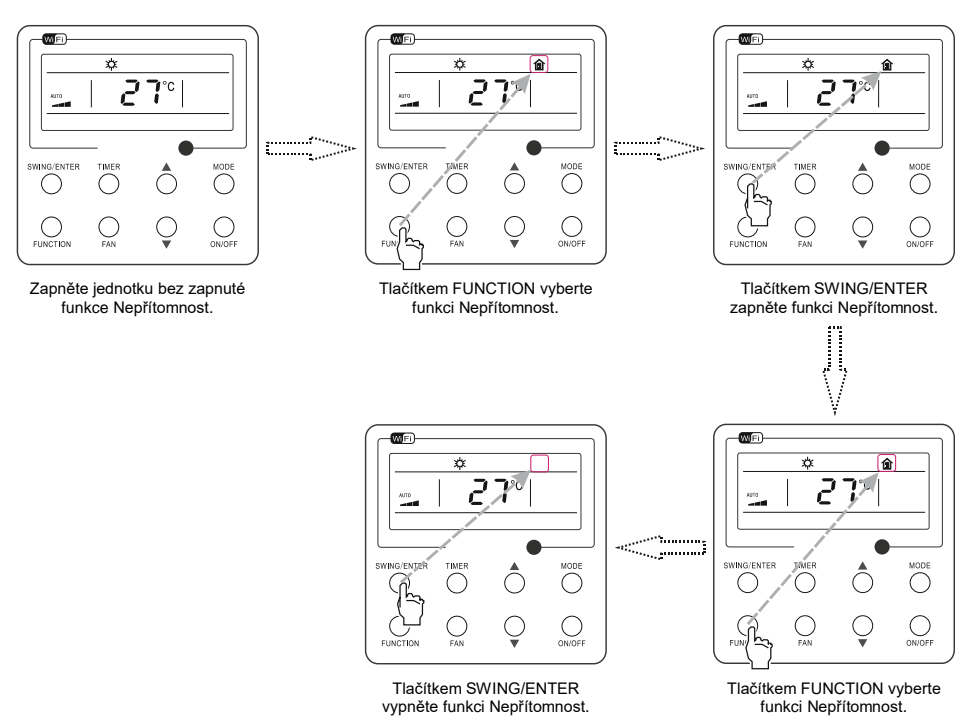

Obr. 18. Nastavení funkce Nepřítomnost

### <span id="page-21-0"></span>3.17 Nastavení funkce I-Demand

Zapnutí funkce I-Demand:

Když je jednotka zapnutá, vyberte pomocí tlačítka FUNCTION volbu pro nastavení funkce I-Demand. Pro potvrzení nastavení stiskněte tlačítko SWING/ENTER.

Vypnutí funkce I-Demand:

Když je funkce I-Demand zapnutá, vyberte pomocí tlačítka FUNCTION volbu pro nastavení funkce I-Demand. Pak stiskněte tlačítko SWING/ENTER, abyste tuto funkci vypnuli.

Poznámka:

- Tato funkce je k dispozici pouze v režimu Chlazení.
- Když je tato funkce zapnuta, místo nastavené teploty se zobrazuje SE. V tomto případě je nastavení teploty a rychlosti ventilátoru zablokováno.
- Tato funkce bude zrušena, když je jednotka přepnuta do jiného režimu.
- Tato funkce a funkce Spánek nemohou být zapnuté současně. Když je funkce I-Demand zapnuta jako první a pak je zapnuta funkce Spánek, bude funkce I-Demand zrušena a uplatní se funkce Spánek a naopak.

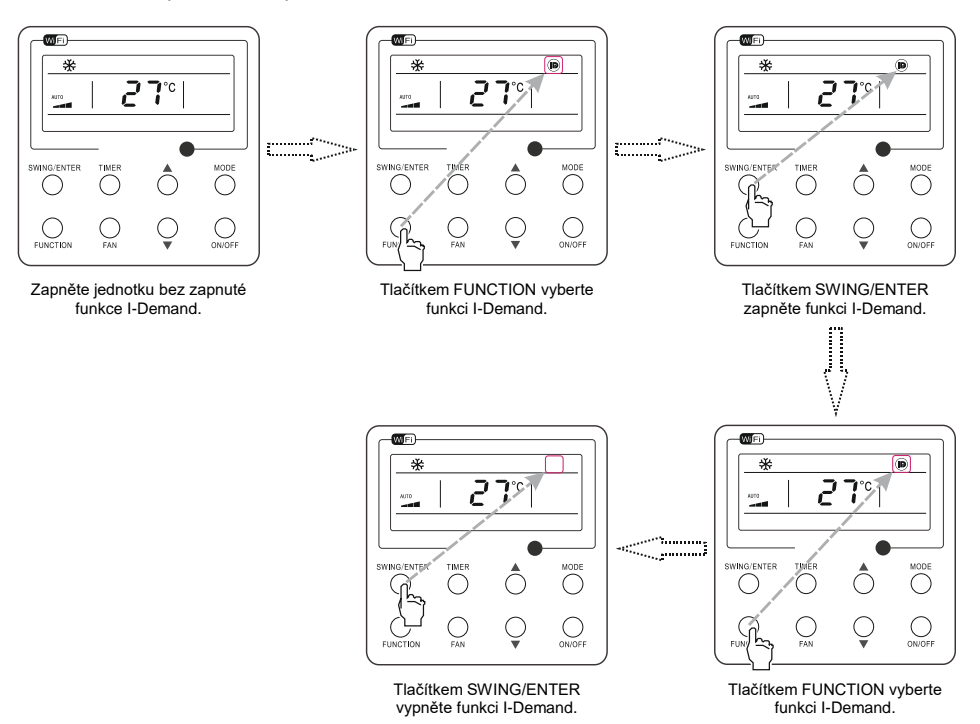

Obr. 19. Nastavení funkce I-Demand

#### <span id="page-22-0"></span>3.18 Nastavení funkce Wi-Fi

Pro ovládání klimatizace je možné používat aplikaci "EWPE Smart". Aplikace je dostupná na Google Play i App Store.

Aplikace dokáže nastavovat pouze některé obecné funkce Wi-Fi nástěnného ovladače: zapnutí/vypnutí, nastavení režimu provozu, nastavení teploty, nastavení rychlosti ventilátoru atd.

Při prvním použití aplikace proveďte reset funkce Wi-Fi nástěnného ovladače (obnovu továrního nastavení funkce Wi-Fi): Když je jednotka vypnutá, stiskněte na nástěnném ovladači současně tlačítka FUNCTION a FAN po dobu 5 sekund. Jakmile se zobrazí kód "oC", znamená to, že reset byl úspěšný.

Pokud po resetování Wi-Fi nastane porucha komunikace, na displeji nástěnného ovladače se v poli zobrazení teploty objeví po dobu 5 sekund kód "JF", což znamená, že aktuální reset nebyl úspěšný.

Když je jednotka zapnutá, vyberte pomocí tlačítka FUNCTION volbu pro nastavení funkce Wi-Fi. V poli zobrazení teploty se objeví stav funkce Wi-Fi. Pomocí tlačítka ▲ nebo ▼ můžete funkci Wi-Fi zapnout (zobrazuje se "ON") nebo vypnout (zobrazuje se "OFF") a pak stiskněte tlačítko SWING/ENTER pro potvrzení nastavení.

Poznámky:

- Funkci Wi-Fi je možné resetovat nebo vypnout pouze tlačítky na nástěnném ovladači, ale ne pomocí dálkového ovladače.
- Funkčnost Wi-Fi připojení závisí na vzdálenosti mezi nástěnným ovladačem a Wi-Fi routerem a na překážkách bránících šíření signálu mezi nimi. Při instalaci dbejte na to, aby byla vzdálenost mezi nástěnným ovladačem a Wi-Fi routerem co možné nejkratší a aby byl počet překážek mezi nimi co možná nejmenší.
- Pokud je Wi-Fi signál příliš slabý, použijte router s vyšším vysílacím výkonem nebo Wi-Fi extender.
- Vhodné řešení závisí na konkrétní instalaci.

### <span id="page-22-1"></span>3.19 Ostatní funkce

(1) Funkce Zamknutí ovladače (Dětská pojistka)

Když je jednotka spuštěna bez poruchy nebo když je vypnutá, stiskněte současně tlačítka ▲ a ▼ po dobu 5 sekund, aby se aktivovala funkce Zamknutí ovladače. V takovém stavu se na displeii zobrazí . Pro ukončení funkce Zamknutí ovladače stiskněte znovu současně tato tlačítka po dobu 5 sekund. V režimu Zamknutí nereaguje ovladač na stisknutí žádných jiných tlačítek.

(2) Funkce Paměť

Aktivace/deaktivace funkce Paměť: Když je jednotka vypnutá, stiskněte současně tlačítka MODE a ▲ po dobu 5 sekund, abyste zapnuli/vypnuli funkci zapamatování stavu jednotky. Když je funkce aktivována, zobrazí se ikona MEMORY. Když tato funkce není aktivní, pak po výpadku a obnově napájení zůstane jednotka vypnutá.

Obnova nastavení z paměti: Když byla na nástěnném ovladači nastavena tato funkce a dojde k výpadku napájení, pak se po obnově napájení obnoví původní provozní stav zařízení. Obsah ukládaný do paměti: Stav zapnutí/vypnutí, režim provozu, nastavená teplota, nastavená rychlost ventilátoru a funkce Zamknutí.

#### (3) Volba snímače teploty

Když je jednotka vypnutá, stiskněte současně tlačítka FUNCTION a TIMER po dobu 5 sekund, abyste přešli do režimu nastavení konfigurace. V tomto režimu nastavte v poli zobrazení teploty hodnotu "00" pomocí tlačítka MODE a pak nastavte v poli časovače volbu snímače teploty pomocí tlačítka ▲ nebo ▼.

- $(i)$  Teplota v místnosti se měří na přívodu vzduchu jednotky (v poli časovače se zobrazuje 01).
- ② Teplota v místnosti se měří na nástěnném ovladači (v poli časovače se zobrazuje 02).
- ③ V režimu Chlazení, Odvlhčování a Ventilátor je použit snímač teploty na přívodu vzduchu jednotky, zatímco v režimu Topení a Automatika je použit snímač teploty v nástěnném ovladači (v poli časovače se zobrazuje 02).
- ④ V režimu Chlazení, Odvlhčování a Ventilátor je použit snímač teploty v nástěnném ovladači, zatímco v režim Topení a Automatika je použit snímač teploty na přívodu vzduchu jednotky (v poli časovače se zobrazuje 04).

Po nastavení stiskněte tlačítko SWING/ENTER, abyste je potvrdili a ukončili režim nastavení konfigurace.

Režim nastavení konfigurace je možné ukončit také stisknutím tlačítka ON/OFF, ale nastavení se v takovém případě neuloží.

Pokud v režimu nastavení konfigurace není během 20 sekund po posledním stisknutí tlačítka provedena žádná operace, obnoví se předchozí stav ovladače bez uložení aktuálního nastavení.

Poznámka:

- Pokud po připojení k vnitřní jednotce není nastaven způsob měření okolní teploty, nástěnný ovladač vybere způsob měření okolní teploty podle typu připojené vnitřní jednotky; pokud je to kazetová, kanálová, podstropně-parapetní nebo podstropní jednotka, použije se volba ③, jinak se použije volba ①. Pokud je snímač okolní teploty zvolen manuálně, nástěnný ovladač se řídí podle manuálního nastavení a nebude měnit nastavení automaticky podle typu připojené vnitřní jednotky.
- (4) Volba rychlosti ventilátoru

Když je jednotka vypnutá, stiskněte současně tlačítka FUNCTION a TIMER po dobu 5 sekund, abyste přešli do režimu nastavení konfigurace. V tomto režimu nastavte v poli zobrazení teploty hodnotu "01" pomocí tlačítka MODE a pak nastavte v poli časovače volbu rychlosti ventilátoru pomocí tlačítka ▲ nebo ▼. K dispozici jsou 2 možnosti:

01: Tři nižší rychlosti ventilátoru; 02: Tři vyšší rychlosti ventilátoru

Po nastavení stiskněte tlačítko SWING/ENTER, abyste je potvrdili a ukončili režim nastavení konfigurace.

Režim nastavení konfigurace je možné ukončit také stisknutím tlačítka ON/OFF, ale nastavení se v takovém případě neuloží.

Pokud v režimu nastavení konfigurace není během 20 sekund po posledním stisknutí tlačítka provedena žádná operace, obnoví se předchozí stav ovladače bez uložení aktuálního nastavení.

# <span id="page-24-0"></span>4 Montáž a demontáž

### <span id="page-24-1"></span>4.1 Zapojení signálového kabelu nástěnného ovladače

- Otevřete kryt skříňky řídicí elektroniky vnitřní jednotky.
- Protáhněte signálový kabel přes zadní kryt nástěnného ovladače.
- Připojte signálový kabel z nástěnného ovladače k příslušnému konektoru se 4 kontakty na desce plošných spojů vnitřní jednotky.
- Délka kabelu mezi hlavní deskou vnitřní jednotky a nástěnným ovladačem může být až 20 metrů (standardní vzdálenost je 8 metrů)

#### <span id="page-24-2"></span>4.2 Montáž nástěnného ovladače

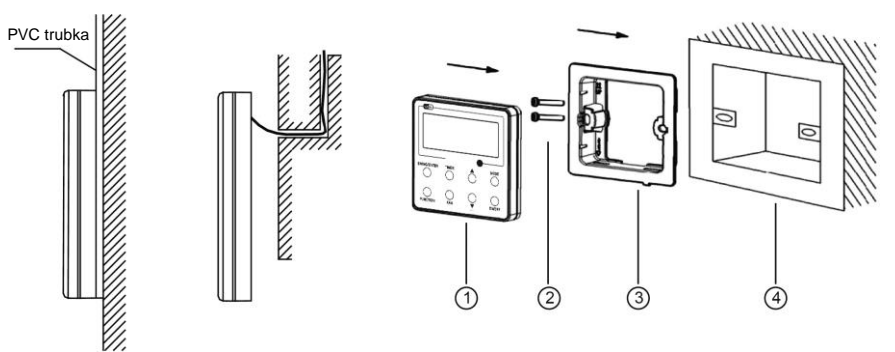

#### Obr. 20. Příslušenství pro instalaci nástěnného ovladače

Tabulka 3

| ັ     |                                     |             |                                     |                                         |
|-------|-------------------------------------|-------------|-------------------------------------|-----------------------------------------|
| Název | Přední panel<br>nástěnného ovladače | Sroub M4×25 | l Zadní krvt nástěnného<br>ovladače | Instalační krabice<br>vestavěná do zdi. |

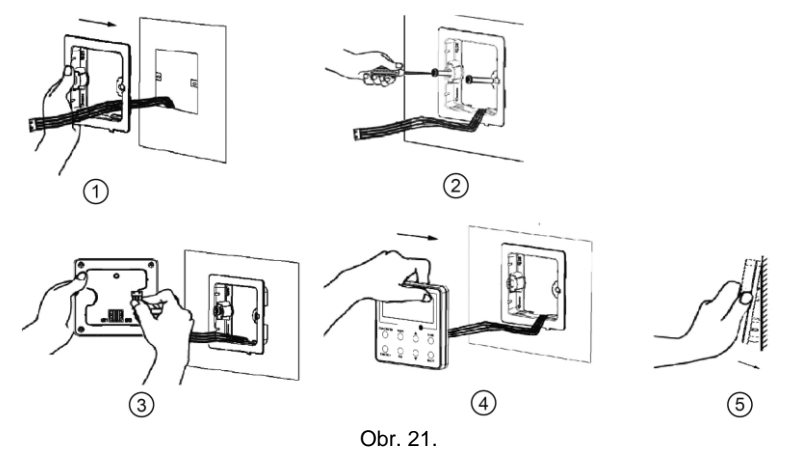

Poznámka:

 Konektor CN1 je komunikační rozhraní RS-485 a používá se pro připojení nástěnného ovladače SWC-04 přes 4žilový komunikační kabel. Konektory CN2 a CN3 se používají pro připojení ovladače Smart zone. Tyto dva konektory jsou navzájem nezávislé. Můžete použít jeden nebo oba podle potřeby.

Obrázek 21 ukazuje postup montáže nástěnného ovladače. Při montáži je třeba věnovat pozornost následujícím bodům.

- (1) Před zahájením montáže odpojte přívod elektřiny do všech vodičů nacházejících se v otvoru pro montáž ovladače. Během celé montáže není dovoleno provádět žádné práce pod napětím.
- (2) Vytáhněte z otvoru pro montáž ovladače čtyřžilový kabel (dva kroucené páry vodičů) a protáhněte ho pravoúhlým otvorem v zadním krytu nástěnného ovladače.
- (3) Připevněte zadní kryt nástěnného ovladače na zeď a přišroubujte ho pomocí šroubů M4×25 do montážních otvorů ve zdi.
- (4) Připojte čtyřžilový kabel k nástěnnému ovladači a pak přicvakněte přední panel k zadnímu krytu.

Pro přizpůsobení nástěnného ovladače různým modelům jednotek je součástí balení převodní kabel (redukce) a propojovací kabel. Viz obrázek 22.

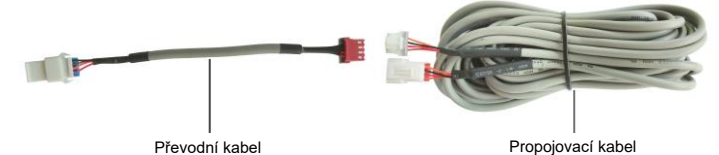

Obr. 22. Převodní a propojovací kabel

 Když má má klimatizační zařízení již nainstalovaný převodní kabel (viz obr. 24) pro připojení nástěnného ovladače:

Použijte pouze propojovací kabel (viz obr. 23) v balení nástěnného ovladače. Připojte konektor ② ke konektoru ④ převodního kabelu, který byl nainstalován na klimatizačním zařízení; připojte konektor ① ke konektoru CN1 nástěnného ovladače. Pokud je na konektoru ochranný kryt ③, sundejte nejprve ochranný kryt a pak zapojte konektor.

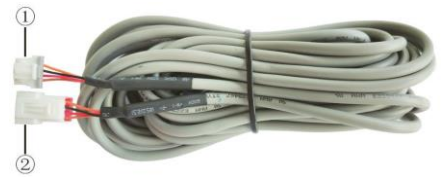

Obr. 23. Propojovací kabel:

Připojte konektor ① ke konektoru CN1 nástěnného ovladače; připojte konektor ② ke konektoru ④ převodního kabelu.

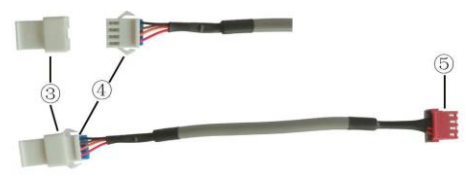

Obr. 24. Převodní kabel (redukce):

Díl ③ je ochranný kryt konektoru; připojte konektor ④ ke konektoru ② propojovacího kabelu; připojte konektor ⑤ ke konektoru pro nástěnný ovladač na klimatizačním zařízení

 Když klimatizační zařízení nebylo nainstalováno s převodním kabelem používaným pro připojení nástěnného ovladače.

Použijte propojovací kabel a převodní kabel v balení nástěnného ovladače. Sundejte ochranný kryt konektoru převodního kabelu, připojte propojovací kabel k převodnímu kabelu podle obrázku 25 a pak zasuňte konektor ① propojovacího kabelu do konektoru CN2 nástěnného ovladače a konektor ⑤ převodního kabelu do konektoru pro nástěnný ovladač na klimatizačním zařízení.

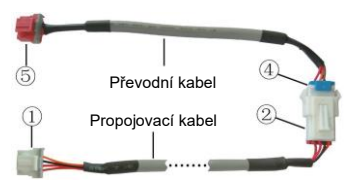

Obr. 25. Spojení propojovacího kabelu a převodního kabelu: Spojte konektor ② propojovacího kabelu a konektor ④ převodního kabelu

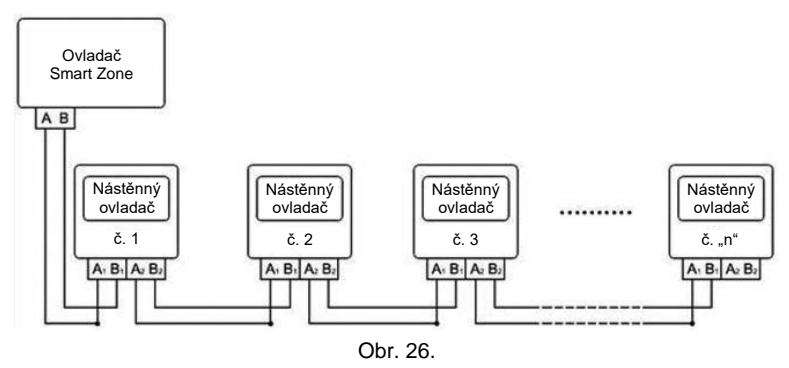

Obr. 26 ukazuje schéma zapojení ovládacího systému. SWC-04 může být připojen k ovladači Smart Zone (integrovaný ovládací systém). "n" označuje číslo adresy komunikačního uzlu (programovatelného nástěnného ovladače SWC-04). Celý systém se skládá z ovladače Smart Zone, nástěnného ovladače SWC-04 a komunikačního kabelu. Nástěnný ovladač SWC-04 dokáže podporovat maximálně 16 adres komunikačních uzlů (n≤16).

Svorky A a B ovladače Smart Zone se připojují k odpovídajícím kontaktům komunikačního konektoru nástěnného ovladače č. 1 přes komunikační kabel; druhý komunikační konektor nástěnného ovladače č. 1 se připojuje přes komunikační kabel k nástěnnému ovladači č. 2 atd. až k nástěnnému ovladači č. "n". S výjimkou posledního nástěnného ovladače v ovládacím systému (použit jen konektor CN2 nebo CN3, druhý se nezapojuje), není pořadí zapojení nástěnného ovladače důležité. Pořadová čísla na obrázku slouží jen pro vysvětlení.

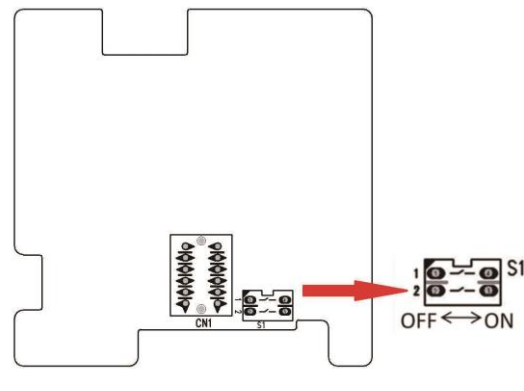

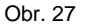

Obrázek 27 ukazuje umístění DIP přepínače. Na hlavní desce nástěnného ovladače SWC-04 je dvojitý DIP přepínač. U posledního nástěnného ovladače č. "n" v ovládacím systému je třeba na tomto DIP přepínači manuálně nastavit páčku 1 do polohy ON a páčku 2 do polohy OFF. DIP přepínače u ostatních nástěnných ovladačů je třeba ponechat ve výchozím továrním nastavení (páčka 1 a páčka 2 jsou nastaveny do polohy OFF).

#### **UPOZORNĚNÍ!**

Při zapojování věnujte pozornost následujícím bodům, abyste zabránili chybnému fungování klimatizačního zařízení kvůli elektromagnetickému rušení.

- Veďte signálové a komunikační vodiče nástěnného ovladače odděleně od napájecího kabelu a propojovacích vodičů mezi vnitřní a venkovní jednotkou. Minimální vzdálenost by měla být 20 cm, jinak nebude komunikace jednotky pravděpodobně fungovat správně.
- Když je klimatizační jednotka nainstalována v místě, kde může docházet k elektromagnetickému rušení, je jako signálový a komunikační kabely ovladače zapotřebí použít kabely se stíněnými kroucenými páry vodičů.

### <span id="page-27-0"></span>4.3 Demontáž nástěnného ovladače

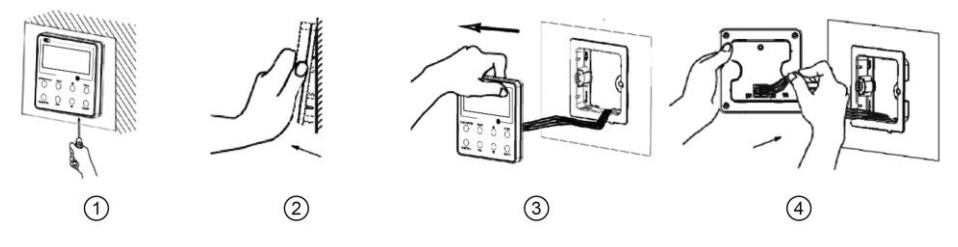

# <span id="page-28-0"></span>5 Zobrazení poruch

Pokud během provozu systému nastane nějaká porucha, zobrazí se na displeji kód poruchy. jak ukazuje obrázek 28. Když nastane několik poruch současně, budou se kódy poruch zobrazovat cyklicky.

Poznámka: Pokud nastane nějaká porucha, vypněte jednotku a kontaktujte servisní středisko.

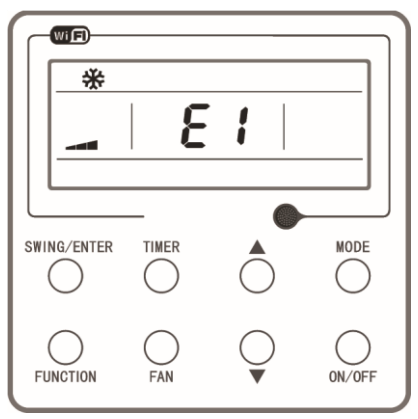

Obr. 28

Tabulka 4: Význam kódů poruch

| Porucha                                                                            | Kód<br>poruchy | Porucha                                                                     | Kód<br>poruchy |
|------------------------------------------------------------------------------------|----------------|-----------------------------------------------------------------------------|----------------|
| Přerušený/zkratovaný obvod snímače<br>teploty nasávaného vzduchu                   | F <sub>1</sub> | Porucha komunikace výkonové desky                                           | P <sub>6</sub> |
| Přerušený/zkratovaný obvod snímače<br>teploty na výparníku                         | F <sub>2</sub> | Ochrana proti přehřátí kompresoru                                           | H3             |
| Přerušený/zkratovaný obvod snímače<br>teploty na ventilu kapaliny vnitřní jednotky | b <sub>5</sub> | Nekompatibilita vnitřní a venkovní<br>jednotky                              | IP             |
| Přerušený/zkratovaný obvod snímače<br>teploty na ventilu plynu vnitřní jednotky.   | b7             | Chybné připojení komunikačního<br>kabelu nebo porucha expanzního<br>ventilu | dn             |
| Přerušený/zkratovaný obvod snímače<br>teploty IPM                                  | P7             | Konflikt režimů provozu                                                     | F7             |
| Přerušený/zkratovaný obvod snímače<br>venkovní teploty                             | F <sub>3</sub> | Odčerpávání                                                                 | Fo.            |
| Přerušený/zkratovaný obvod snímače<br>teploty kondenzátoru venkovní jednotky       | F4             | Odmrazování nebo vracení oleje                                              | $\mathbb{N}$   |
| Přerušený/zkratovaný obvod snímače<br>teploty na výtlaku kompresoru.               | F <sub>5</sub> | Vynucené odmrazování                                                        | H1             |
| Porucha komunikace vnitřní a venkovní<br>jednotky                                  | E <sub>6</sub> | Porucha spuštění kompresoru                                                 | Lc.            |
| Ochrana proti nízkému napětí DC sběrnice                                           | PL             | Ochrana proti vysoké teplotě na<br>výtlaku kompresoru                       | F4             |
| Ochrana proti vysokému napětí DC<br>sběrnice                                       | PH             | Ochrana proti přetížení                                                     | E8             |
| Porucha obvodu měření proudu na fázi<br>kompresoru                                 | U1             | Ochrana proti nadproudu celé<br>jednotky                                    | E <sub>5</sub> |

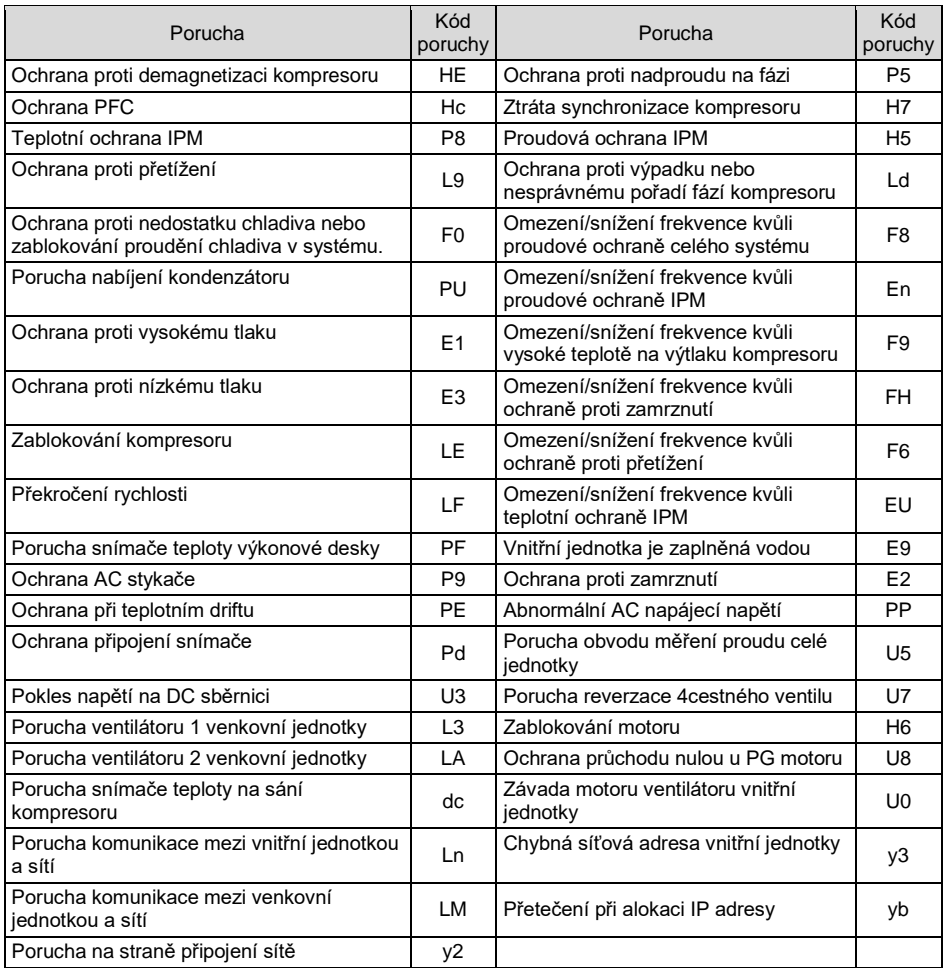

#### ZPĚTNÝ ODBĚR ELEKTROODPADU

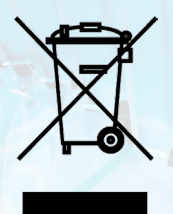

Uvedený symbol na výrobku nebo v průvodní dokumentaci znamená, že použité elektrické nebo elektronické výrobky nesmí být likvidovány společně s komunálním odpadem. Za účelem správné likvidace výrobku jej odevzdejte na určených sběrných místech, kde budou přijata zdarma. Správnou likvidací tohoto produktu pomůžete zachovat cenné přírodní zdroje a napomáháte prevenci potenciálních negativních dopadů na životní prostředí a lidské zdraví, což by mohly být důsledky nesprávné likvidace odpadů. Další podrobnosti si vyžádejte od místního úřadu nebo nejbližšího sběrného místa.

#### VÝROBCE

SINCLAIR CORPORATION Ltd. 1-4 Argyll St. London W1F 7LD Great Britain www.sinclair-world.com

Zařízení bylo vyrobeno v Číně (Made in China).

#### ZÁSTUPCE

SINCLAIR Global Group s.r.o. Purkyňova 45 612 00 Brno Česká republika

#### SERVISNÍ PODPORA

SINCLAIR Global Group s.r.o. Purkyňova 45 612 00 Brno Česká republika Tel.: +420 800 100 285 | Fax: +420 541 590 124 www.sinclair-solutions.com | info@sinclair-solutions.com

CE

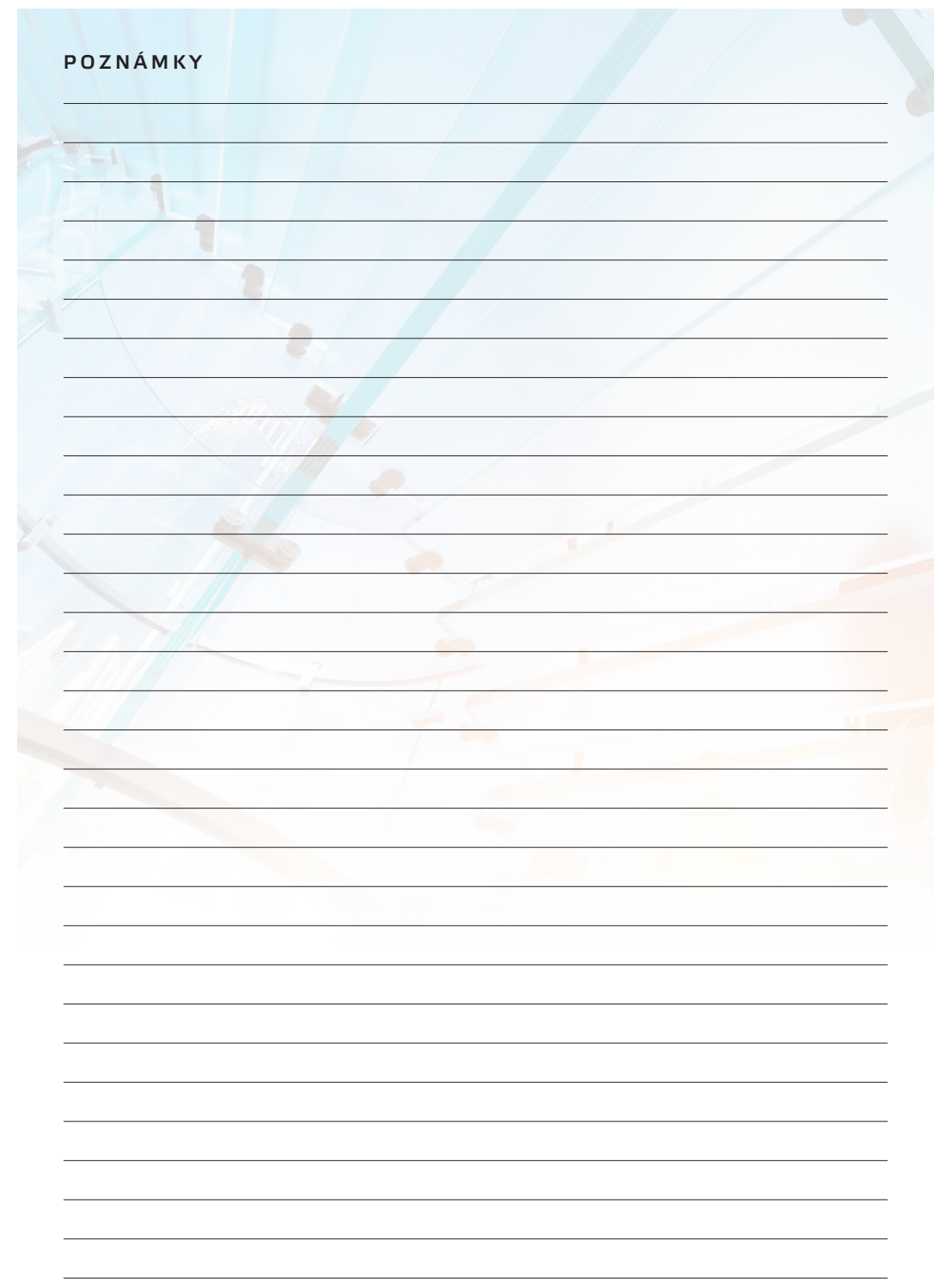

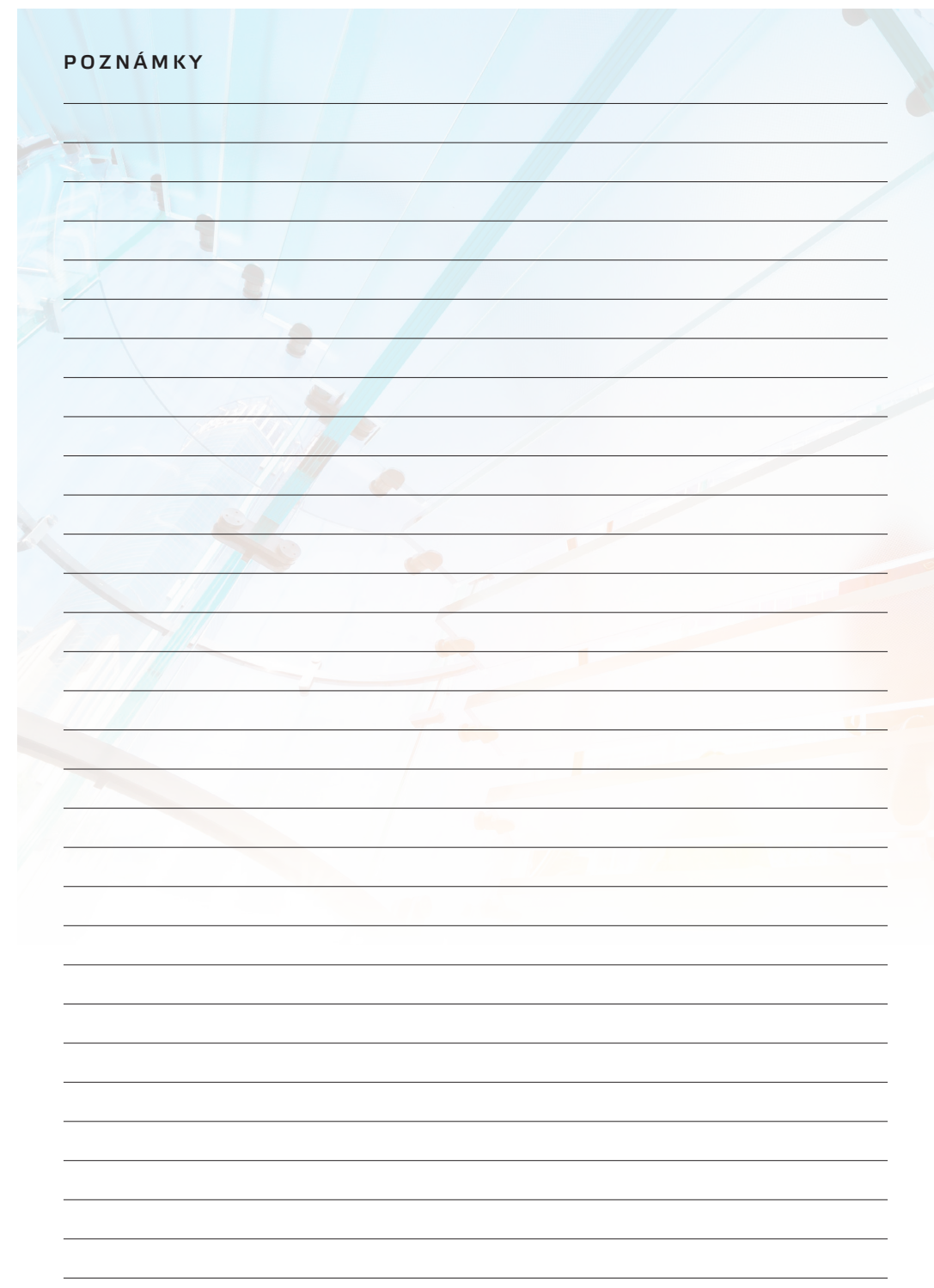

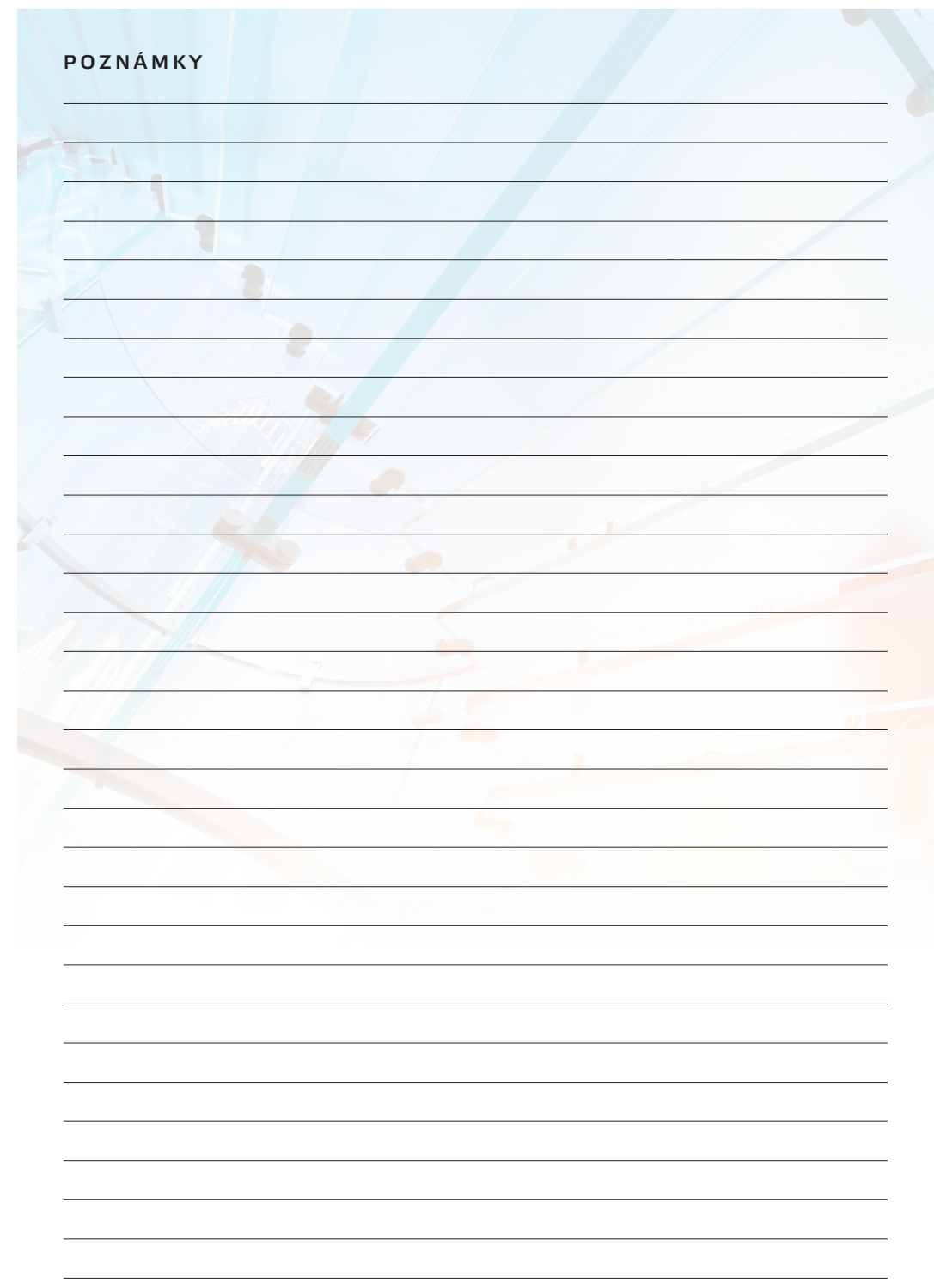

**EN** 

For downloading manual for this product, please enter the model name at this link:

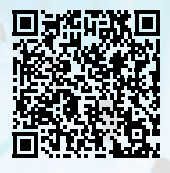

**SK** 

Pre stiahnutie manuálu k tomuto produktu zadajte modelové označenie do nasledujúceho odkazu:

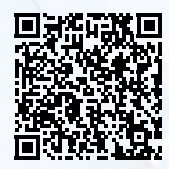

HR

Za preuzimanje priručnika za ovaj proizvod unesite naziv modela na ovu vezu:

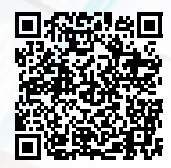

**SL** 

Za prenos navodil za uporabo tega izdelka, vnesite ime modela na tej povezavi:

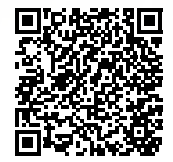

 $\mathbf{H}$ 

Per scaricare il manuale di questo prodotto, inserisci il nome del modello a questo link:

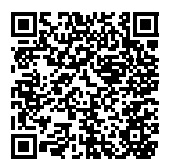

 $cz$ 

Pro stažení manuálu k tomuto produktu zadejte modelové označení do následujícího odkazu:

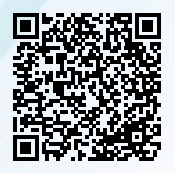

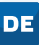

Um das Handbuch für dieses Produkt herunterzuladen, geben Sie bitte den Modellnamen für diesen Link ein:

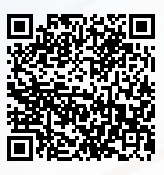

**HU** 

Termék kézikönyvének letöltéséhez írja be a modell megnevezését az alábbi linkre:

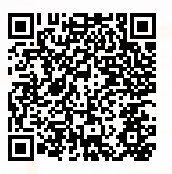

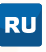

Чтобы загрузить руководство для этого продукта, введите обозначение модели по следующей ссылке:

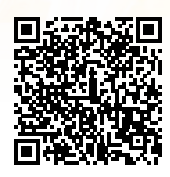

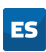

Para descargar el manual de este producto, ingrese la designación del modelo en el siguiente enlace:

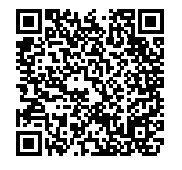

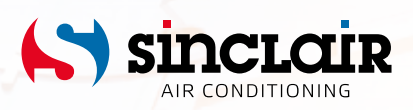